**UNIVERSIDADE DO SAGRADO CORAÇÃO** 

# **REALIDADE AUMENTADA PARA ALFABETIZAÇÃO DE CRIANÇAS COM SURDEZ**

BAURU 2010

## **LUCIANA CRISTINA MARTINS**

# **REALIDADE AUMENTADA PARA ALFABETIZAÇÃO DE CRIANÇAS COM SURDEZ**

Trabalho de Conclusão de Curso apresentado ao Centro de Ciências Exatas e Sociais Aplicadas como parte dos requisitos para obtenção do título de Bacharel em Ciências da Computação, sob orientação da Profª. Ms. Larissa Pavarini da Luz.

BAURU 2010

## **LUCIANA CRISTINA MARTINS**

## **REALIDADE AUMENTADA PARA ALFABETIZAÇÃO DE CRIANÇAS COM SURDEZ**

Trabalho de conclusão de curso apresentado ao Centro de Ciências Sociais Aplicadas como parte dos requisitos para obtenção do título de Bacharel em Ciência da Computação, sob orientação da Profª. Ms. Larissa Pavarini da Luz.

Banca examinadora:

 $\overline{\phantom{a}}$  , and the set of the set of the set of the set of the set of the set of the set of the set of the set of the set of the set of the set of the set of the set of the set of the set of the set of the set of the s Profª. Ms. Larissa Pavarini da Luz Universidade Sagrado Coração

 $\_$ Prof. Ms. Patrick Pedreira Universidade Sagrado Coração

 $\overline{\phantom{a}}$  , and the set of the set of the set of the set of the set of the set of the set of the set of the set of the set of the set of the set of the set of the set of the set of the set of the set of the set of the s Prof. Ms. Dariel de Carvalho Universidade Sagrado Coração

Bauru, 08 de dezembro de 2010.

*Dedico este trabalho de conclusão de curso, a minha família, que sempre esteve presente em minhas decisões e conquistas.* 

#### **AGRADECIMENTOS**

Agradeço primeiramente a Deus, aos meus pais Suely e Leandro, minhas irmãs Lucia e Lucimara, minha sobrinha Luana, meu tio Cândido e meu namorado Eduardo, obrigado por todo amor, compreensão e incentivo.

Especialmente a minha mãe, Suely, que além de minha mãezona, sempre foi minha melhor amiga. Obrigado por me apoiar em todas minhas decisões, pelas broncas merecidas, e por me incentivar a seguir em frente, ao longo desses 5 anos de curso.

Ao meu pai, Leandro, que me viu ingressar na universidade, porém infelizmente não teve tempo de presenciar este momento. Mas, tenho certeza que onde quer que eu esteja, ele sempre estará ao meu lado. Portanto, esteve presente em todos os momentos dessa etapa, me dando forças para prosseguir. Obrigado e parabéns pai, você conseguiu formar também sua filha caçula.

A todos os professores e amigos de faculdade, em especial ao Carlos Turini, Tais Maran e Jônatas Balderramas que estiveram desde o primeiro ano de faculdade ao meu lado. Obrigado por toda paciência, carinho, companheirismo e principalmente por confiarem a mim a amizade de vocês, independente da distância que houvesse.

A Professora Mestre Larissa Pavarini da Luz, por todo carinho, amizade e orientação.

Aos meus amigos da equipe de informática da Prefeitura Municipal de Bauru, que ao longo deste trabalho de conclusão de curso, disponibilização seu tempo a me auxiliar e aconselhar.

E a todos os colegas que de alguma forma colaboraram, direta ou indiretamente para a realização deste trabalho.

"A educação é um processo social, é desenvolvimento. Não é a preparação para a vida, é a própria vida."

(John Dewey)

#### **RESUMO**

No que se diz respeito à educação, vale adicionar ao tema as novas tecnologias das últimas décadas que, quando adaptadas, são de grande utilidade para a sociedade. A Realidade Aumentada é uma área da Realidade Virtual que utiliza tecnologias que permitem combinar imagens geradas no mundo virtual com imagens do mundo real por meio de dispositivos adequados. Este estudo apresenta um protótipo de uma aplicação em Realidade Aumentada que visa auxiliar na alfabetização de crianças surdas por meio de associações de vogais do alfabeto manual e figuras relacionadas. Para tal, foi utilizado a linguagem VRML para modelagem e um software que possibilita a interação entre o mundo real com o virtual.

**Palavras Chave:** Realidade Aumentada, Educação, Surdez, Alfabeto Manual.

#### **ABSTRACT**

As regards education, it is worth adding to the theme of new technologies in recent decades, when adjusted, are useful to society. Augmented Reality is an area of virtual reality that uses technologies that allow you to combine images generated in the virtual world with images of the real world by means of appropriate devices. This study presents a prototype of an Augmented Reality application that aims to help in literacy of deaf children through associations of members of the manual alphabet and related figures. To this end, we used the VRML language for modeling and a sotfware that enables the interaction between the real world with the virtual.

**Keywords**: Augmented Reality, Education, Deafness, Manual Alphabet.

## **LISTA DE FIGURAS**

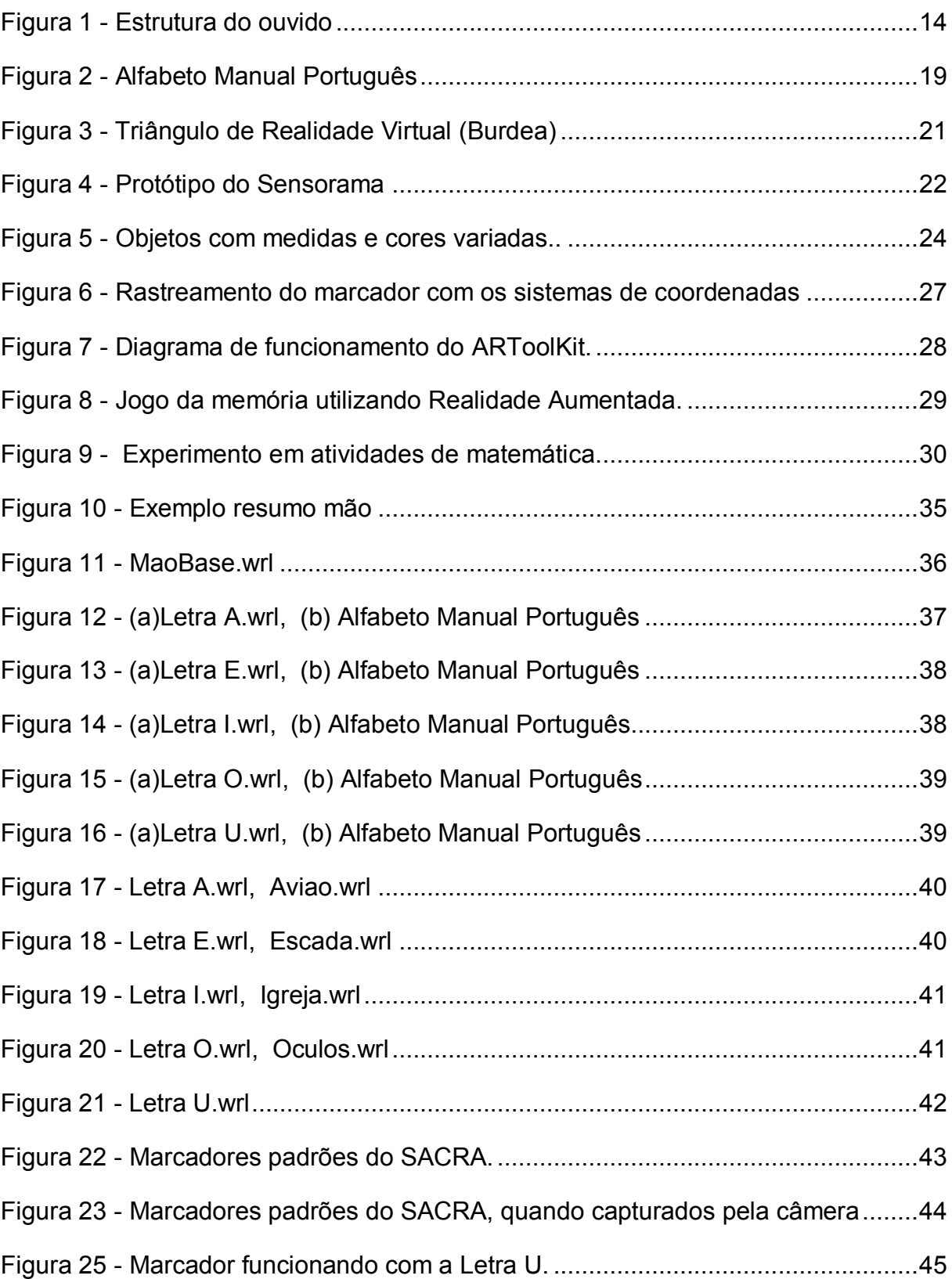

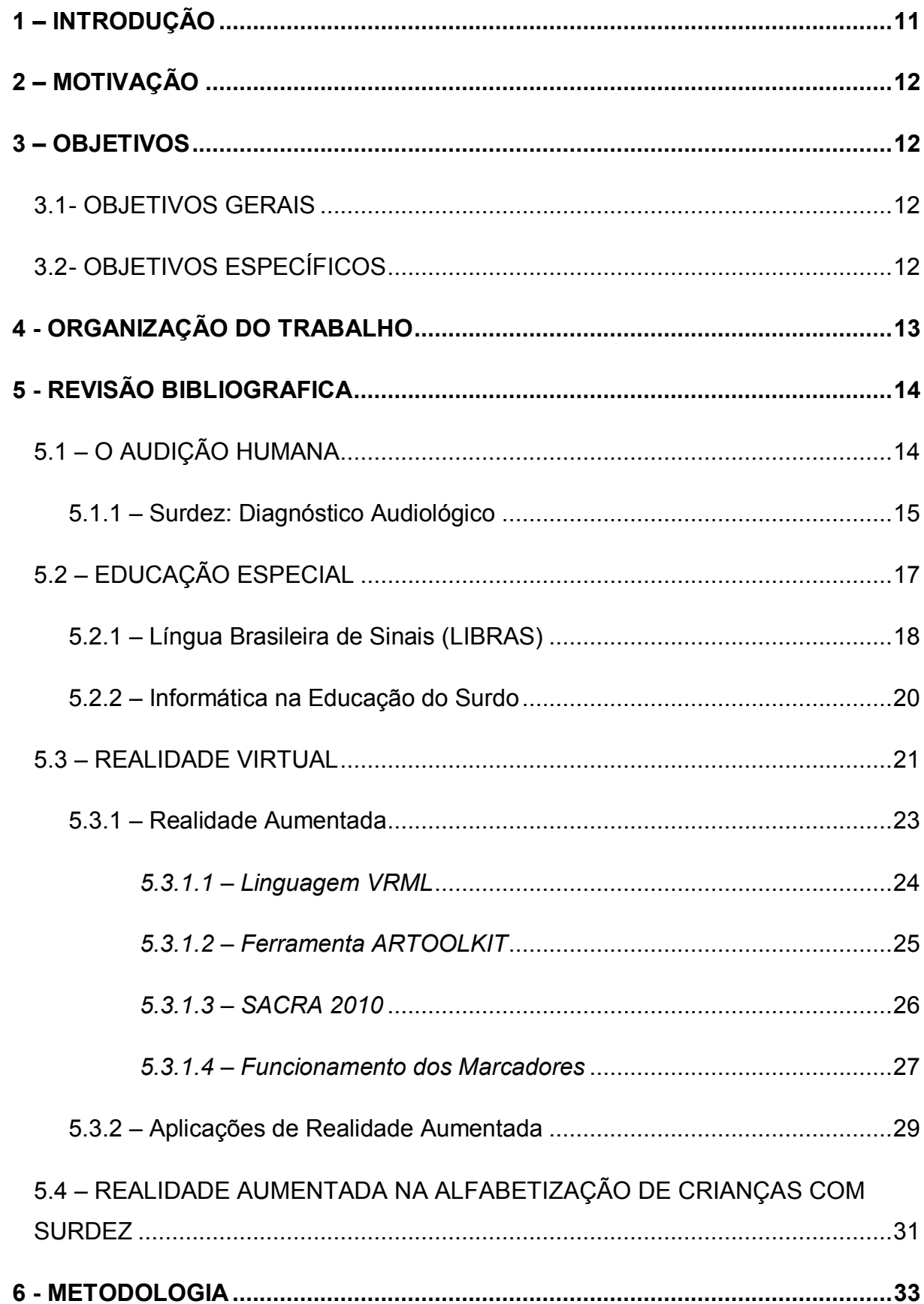

## **SUMÁRIO**

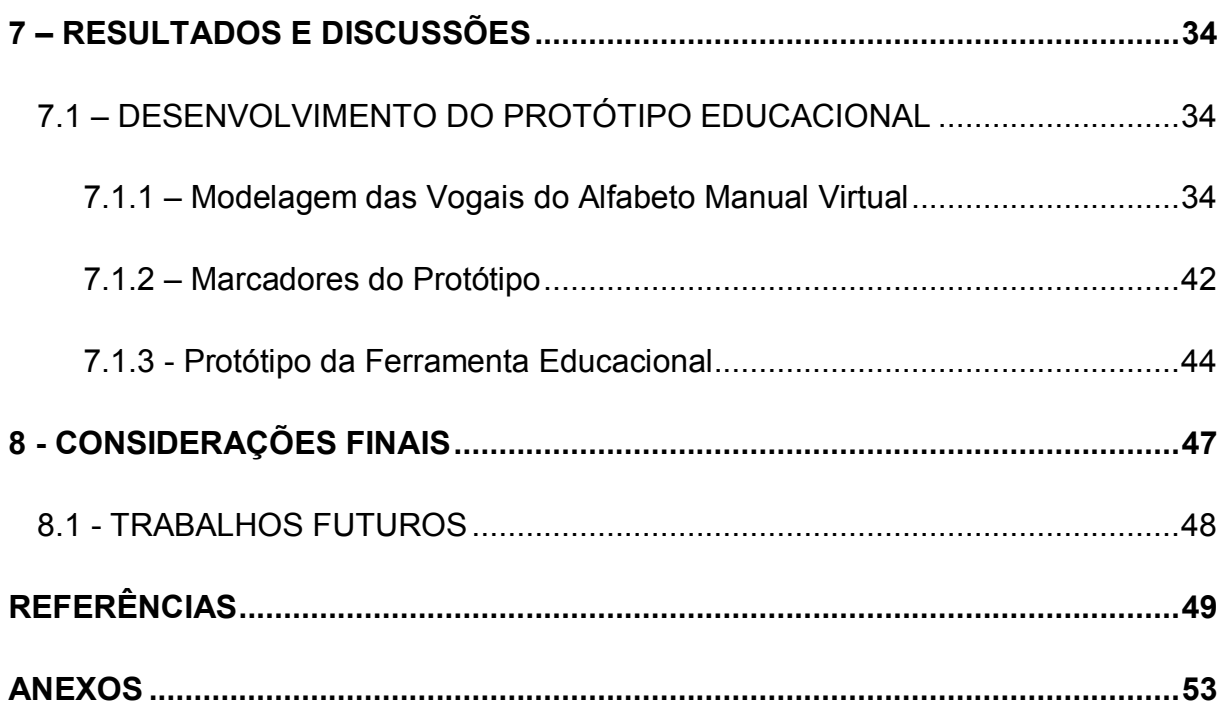

### <span id="page-11-0"></span>**1 – INTRODUÇÃO**

O Brasil é um país que peca em vários aspectos. Podemos destacar os quesitos relacionados ao desenvolvimento tecnológico.

A educação talvez seja o mais importante desse tópico. Encontrar educação básica de qualidade para ensino regular, incluindo acesso a informática, pode não ser uma tarefa fácil. Se voltarmos a pesquisa para um grupo de crianças com surdez, a situação piora.

 Uma das deficiências que afetam as crianças brasileira, é a auditiva. Quando isso ocorre, são necessários métodos e cuidados especiais. E se tratando de educação a atenção deve ser redobrada, pois essas crianças também são cidadãos e necessitam de uma educação digna, sem ser vítimas de preconceitos.

> A linguagem é o que mais desejamos para o deficiente auditivo. Por muito tempo nos equivocamos colocando a fala oral como a meta principal para todas estas crianças, sem perceber que o enriquecimento de suas vidas pode ser sacrificado pela habilidade de palavras orais. (NORTHERN e DOWNS, 1989, p.342)

A LIBRAS (língua brasileira de sinais), é parte integrante da educação especial, que possibilita a criança com surdez, se alfabetizar e se comunicar com outras pessoas de forma visual.

A computação também é um forte aliado na educação especial. Uma de suas áreas é a Realidade Virtual que, cria uma interface avançada ao usuário para acessar aplicações executadas no computador, tendo como característica, a visualização e movimentação em ambientes tridimensionais em tempo real e interação com elementos desses ambientes.

Dentro da área de Realidade Virtual encontramos a Realidade Aumentada, a qual é o foco deste trabalho. A Realidade Aumentada possibilita enriquecer o ambiente virtual com objetos reais.

Este projeto visou desenvolver um protótipo de uma aplicação que poderá contribuir com a educação especial de crianças com surdez, de forma que possam associar figuras com o alfabeto manual, constituído na LIBRAS.

## <span id="page-12-0"></span>**2 – MOTIVAÇÃO**

O tema Realidade Aumentada, para a alfabetização de crianças com surdez, foi escolhido, pois tecnologia e educação devem sempre andar juntos, e para isso foi proposto desenvolver um protótipo que possa auxiliar deficientes auditivos em sua educação. Os estudos na área de educação especial estão cada vez mais amplos, possibilitando assim que crianças deficientes auditivas tenham maior aceitação junto à sociedade.

O deficiente auditivo enfrenta alguns obstáculos em sua vida, e um desses obstáculos começa justamente na escolarização. Portanto, deve-se ter uma atenção específica e, para tanto, a Realidade Virtual, Realidade Aumentada e a língua brasileira de sinais, foram escolhidas para auxiliar de uma forma diferenciada na parte de alfabetização.

## <span id="page-12-1"></span>**3 – OBJETIVOS**

#### <span id="page-12-2"></span>**3.1 - OBJETIVOS GERAIS**

O objetivo deste projeto é desenvolver um protótipo de uma aplicação de Realidade Virtual juntamente com técnicas da Realidade Aumentada, voltada para auxiliar a alfabetização de crianças com surdez.

## <span id="page-12-3"></span>**3.2 - OBJETIVOS ESPECÍFICOS**

Utilizar a linguagem VRML para modelar as vogais do alfabeto manual de forma que mais se aproximem do real e utilizar a biblioteca ARToolkit para possibilitar a visualização de um ambiente de alfabetização virtual, associando figuras as vogais do alfabeto manual.

### <span id="page-13-0"></span>**4 - ORGANIZAÇÃO DO TRABALHO**

Para melhor compreensão dos tópicos apresentados, o projeto está organizado como segue:

O capítulo 5 é o inicio da revisão bibliográfica, a qual foi subdividida em quatro tópicos.

O capítulo 5.1 cita as funcionalidades da audição humana, explicando as partes principais do ouvido e como eles funcionam. Também pode ser encontrado como diagnosticar uma criança surda e como conviver com ela.

O capítulo 5.2 traz uma breve explicação de como funciona a educação especial no Brasil e como é possível alfabetizar crianças deficientes auditivas com a Língua de Sinais e o auxílio da informática

No capítulo 5.3 encontra-se a história da Realidade Virtual, suas funcionalidades, benefícios para educação e sociedade em geral. E também a definição de Realidade Aumentada, a ferramenta e a linguagem que será utilizada no decorrer do projeto.

O capítulo 5.4 explica as idéias principais do projeto, e quais serão seus benefícios para a sociedade.

O capítulo 6 explica a metodologia utilizada nesse estudo.

No capítulo 7 são apresentados os resultados obtidos e a discussão acerca desses resultados.

No capítulo 7.1 encontra se detalhado o desenvolvimento do protótipo desde sua modelagem até o seu funcionamento.

Por fim, no capítulo 8 são apresentadas as conclusões e considerações finais sobre o projeto, e no capítulo 8.1 citação de trabalhos que podem contribuir para o desenvolvimento de projetos futuros.

## <span id="page-14-1"></span>**5 - REVISÃO BIBLIOGRAFICA**

## <span id="page-14-2"></span>5.1 – O AUDIÇÃO HUMANA

A audição é o meio pelo qual o individuo tem a possibilidade de reconhecer sons emitidos pelo ambiente. Possui uma grande importância no processo de aprendizagem de conceitos básicos, ate a leitura e a escrita.

A Figura 1 apresenta como está dividido e quais as principais partes do ouvido humano.

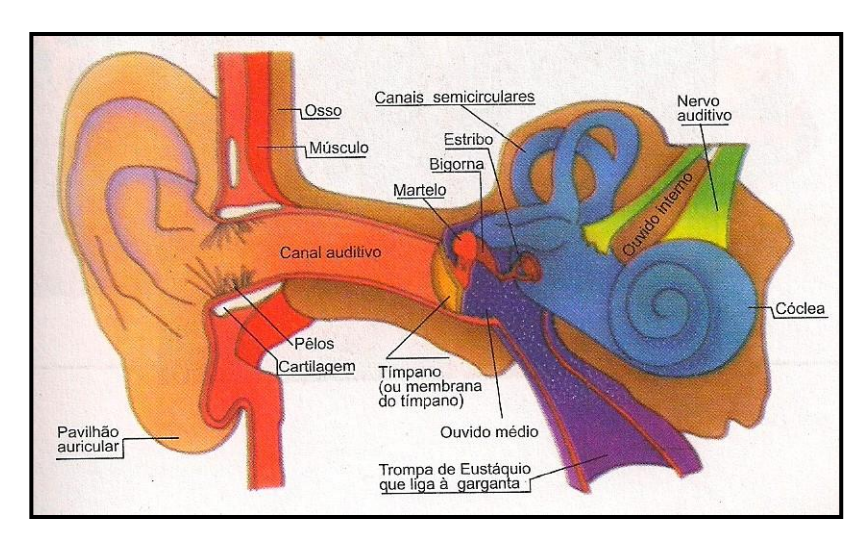

**Figura 1 - Estrutura do ouvido Fonte: RINALDI, 1998, p. 17.** 

<span id="page-14-0"></span>Conforme Rinaldi (1998), o ouvido humano é dividido em três partes: os ouvidos externo, médio e interno. Este último é o mais complexo de todos e está ligado diretamente ao encéfalo pelo nervo auditivo. É importante destacar que o encéfalo faz parte do sistema auditivo, é ele que decodifica os impulsos elétricos gerados no ouvido interno. Sem o encéfalo os sons não teriam sentido para nós.

Ainda conforme Rinaldi (1998), o ouvido capta vibrações do ar (sons) e as transforma em impulsos nervosos que o cérebro "ouve". O ouvido externo é composto pelo pavilhão e pelo canal auditivo. A entrada do canal auditivo é coberta de pêlos e cera, que ajudam a mantê-lo limpo.

Rinaldi (1998) cita que, o canal auditivo leva o som a uma membrana circular e flexível, chamada tímpano, que vibra ao receber ondas sonoras. Esta, por sua vez, faz vibrar, no ouvido médio, três ossículos, que ampliam e intensificam as vibrações, conduzindo ao ouvido interno.

Segundo Rinaldi (1998), o ouvido é formado por um complexo sistema de canais contendo liquido aquoso. As vibrações do ouvido médio fazem com que esse líquido se mova e as extremidades do nervos sensitivos convertem esse movimento em sinais elétricos, que são enviados ao cérebro, através do nervo da audição (nervo auditivo).

Segundo Rui e Steffani (2001), o modo como os sinais elétricos são interpretados pelo cérebro ainda não está claramente entendido.

## <span id="page-15-0"></span>**5.1.1 – Surdez: Diagnóstico Audiológico**

Conforme Silva *et al*. (2003), denomina-se surdez, a diminuição da capacitação de percepção normal dos sons, sendo considerado surdo o individuo cuja audição não é funcional na vida comum, e parcialmente surdo, aquele cuja audição, ainda que deficiente, é funcional com ou sem prótese auditiva.

Segundo Northern (1989), pelo menos uma em cada mil crianças, nasce profundamente surda. As principais causas de muitas pessoas desenvolverem problemas auditivos é por decorrências de doenças, como, a meningite, rubéola em gestante, e ate mesmo no decorrer da vida com acidentes e poluição sonora.

Segundo Taylor (1994), existem dois tipos principais de problemas auditivos: primeiro afeta o ouvido externo ou médio e provoca dificuldades auditivas "condutivas", normalmente tratáveis e curáveis, o outro tipo envolve o ouvido interno ou o nervo auditivo, chama-se surdez neurossensorial, esse tipo de surdez em geral é irreversível.

A surdez condutiva faz perder o volume sonoro: é como tentar entender alguém que fala muito baixo ou está muito longe. A surdez neurossensorial corta o volume sonoro e também distorce os sons. Essa interpretação descoordenada de sons, é um sintoma típico de doenças do ouvido interno. (TAYLOR, 1994)

A deficiência auditiva é caracterizada como um problema sensorial não visível, que acarreta dificuldades na detecção e percepção dos sons e que, devido à natureza complexa do ser humano, traz serias conseqüências ao indivíduo.

Segundo Northern e Downs (1989), a presença de qualquer alteração auditiva na primeira infância compromete o desenvolvimento da criança como um todo, nos aspectos cognitivos, sociais e culturais; alem de comprometer os aspectos lingüísticos.

## <span id="page-17-0"></span>5.2 – EDUCAÇÃO ESPECIAL

Segundo a Lei de Diretrizes e Bases da Educação (LDB96), citada pela primeira vez na [Constituição de 1934,](http://pt.wikipedia.org/wiki/Constitui%C3%A7%C3%A3o_de_1934) diz que a Educação Especial tem os mesmos objetivos que a geral sendo dever da família e do Estado, inspirada nos princípios de liberdade e nos ideais de solidariedade humana. Tem por finalidade o pleno desenvolvimento do educando, seu preparo para o exercício da cidadania e sua qualificação para o trabalho.

As crianças com surdez não são atendidas conforme suas necessidades. Professores enfrentam inúmeras barreiras para incluir o educando com limitações auditivas no espaço escolar.

Segundo o texto da Constituição Brasileira, em seu artigo 208, fica bem claro "o atendimento especializado aos portadores de deficiência, preferencialmente na rede regular de ensino", percebemos que a política legislativa dá o direito igual a todos frequentarem a escola.

Conforme Assunção e Simonini (2002), no passado os surdos eram considerados incapazes de serem ensinados, por isso eles não frequentavam escolas, houve assim grandes controversas sobre os melhores métodos para educálos, o método oral e o manual de comunicação foram às principais controversas, nos dias atuais as abordagens de comunicação incluem alguns métodos, os mais conhecidos são: oral auditivo, que é um procedimento de instrução que usa a audição residual amplificando o som, ensinando a leitura labial e a fala para o desenvolvimento de habilidades de comunicação. Soletração com os dedos, que é um tipo de soletração no ar usando o alfabeto manual e para o qual há uma posição determinada dos cinco dedos para cada letra do alfabeto. E comunicação total, às vezes chamado de método simultâneo ou combinado, apresenta a soletração através dos dedos, sinais, leitura labial, fala e amplificação auditiva ao mesmo tempo.

Segundo Brito (1993), não é qualquer escola, e nem qualquer prática pedagógica que proporcionaram às crianças a possibilidade de se desenvolverem, isso dependerá da qualidade do trabalho realizado com a mesma.

Segundo a Secretaria de Educação Especial, o alfabeto da escrita da Língua de Sinais pode ser comparado com outros alfabetos que são usados para escrever

17

outras línguas, existem três formas de se escrever os sinais. A primeira é com o corpo inteiro que utiliza a figura completa do corpo, uma forma mais fácil de ser entendida pelos iniciantes; a segunda é escrita de sinais padrão que utiliza a figura com símbolos, tornando o sinal uma unidade visual; por último a escrita simplificada ou escrito padrão que exclui alguns símbolos de maneira a facilitar à redação escrita a mão.

#### <span id="page-18-0"></span>**5.2.1 – Língua Brasileira de Sinais (LIBRAS)**

O conhecimento da língua falada, e o decorrente domínio da escrita, não ocorre de maneira natural para as pessoas surdas. A língua que elas percebem e utilizam de maneira natural, é a linguagem de sinais, que constitui-se na sua língua materna.

Muitos trabalhos científicos na área da educação, comprovam a necessidade da criança surda aprender a Língua de Sinais em primeiro lugar. Faltam trabalhos específicos sobre a necessidade da alfabetização, mais do que isso, faltam trabalhos de divulgação sobre a tecnologia desta escrita.

Segundo Petrechen (2009), a LIBRAS, como língua, é composta de todos os componentes pertinentes às línguas orais, como gramática semântica, pragmática sintaxe e outros elementos, preenchendo, assim, os requisitos científicos para ser considerada instrumental lingüística de poder e força. Possui todos os elementos classificatórios identificáveis de uma língua e demanda de prática para seu aprendizado, como qualquer outra língua.

Ainda segundo os estudos da autora acima, foi na década de 60 que as línguas de sinais foram estudadas e analisadas, passando então a ocupar um status de língua. É uma língua viva e autônoma, reconhecida pela linguística.

Segundo Bueno (1993), os estudos de indivíduos surdos demonstram que a Língua de Sinais apresenta uma organização neural semelhante à língua oral, ou seja, que esta se organiza no cérebro da mesma maneira que as línguas faladas.

 A Língua de Sinais apresenta, um período crítico precoce para sua aquisição, considerando-se que a forma de comunicação natural é aquela para o qual o sujeito está mais bem preparado, levando-se em conta a noção de conforto estabelecido diante de qualquer tipo de aquisição na tenra idade. (PETRECHEN, 2009).

Conforme a Figura 2, as formas das mãos podem ser da datilologia (alfabeto manual) ou possíveis movimentos feitos com a mão, predominante (mão direita para os destros ou esquerda para os canhotos), ou pelas duas mãos.

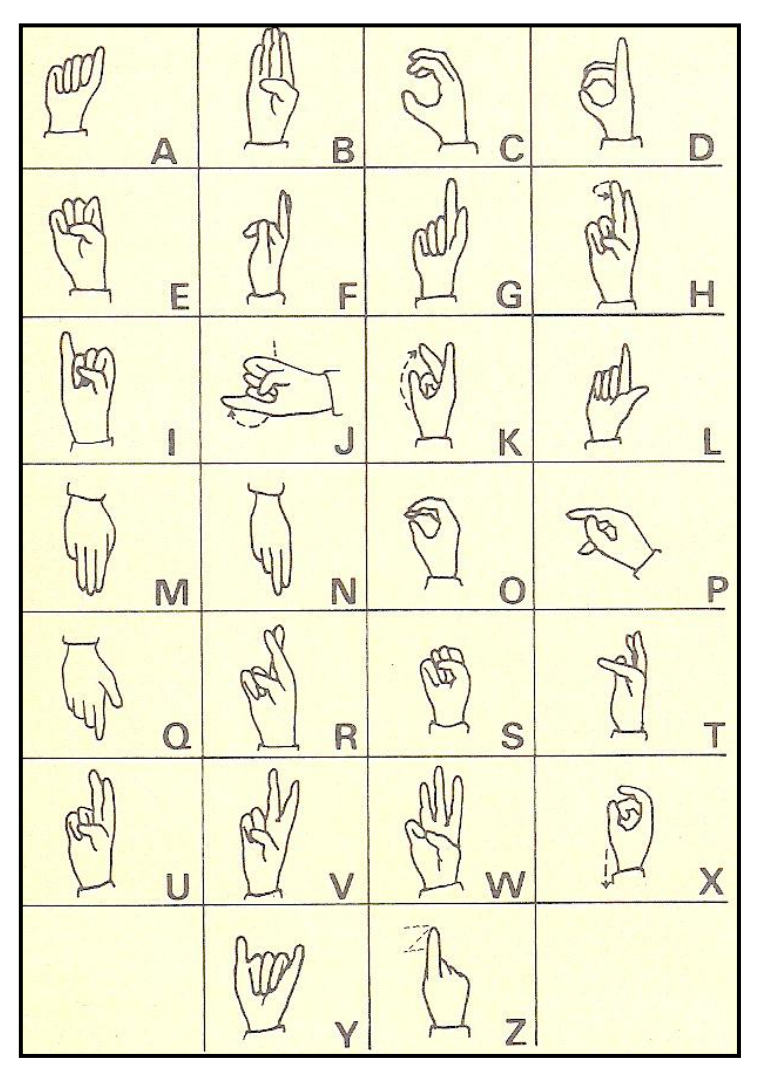

**Figura 2 - Alfabeto Manual Português Fonte: TAYLOR, 1994, p. 22.**

<span id="page-19-0"></span>O escrever e ler em Língua de Sinais, para o surdo, é um caminho natural. Esta língua é uma ferramenta para facilitar a comunicação. É uma língua completa que o deficiente auditivo deve aprender, para que possa se desenvolver, no seu diaa-dia.

#### <span id="page-20-0"></span>**5.2.2 – Informática na Educação do Surdo**

A Educação de crianças surdas não é diferente da Educação Geral em seu objetivo específico, porque ambas desejam o desenvolvimento harmonioso do educando sob os aspectos tanto individual como social.

Segundo Stumpf (2000), o computador como ferramenta auxiliar no processo ensino e de aprendizagem, possibilita o aluno deficiente auditivo vivenciar situações que facilitam o desenvolvimento de sua alfabetização de maneira virtual e ilustrativa.

Os surdos se diferenciam por se tratar de pessoas que se comunicam de forma visual, afirma Campos (1998), portanto, com ferramentas virtuais ilustrativas é possível haver uma perfeita compatibilidade como prioridade em sua alfabetização.

Segundo Kirner *et al*. (2005), no ensino fundamental podem ser criadas aplicações, desde alfabetização básica, apresentando as letras, sílabas e palavras em associação com objetos e animais com os quais têm relação, seguindo um modelo de cartilha eletrônica.

Conforme Campos (1998), a ferramenta informatizada interessa muito as crianças surdas, pois além de educativo, é muito ilustrativo e da a possibilidade de interação da criança com o computador.

 Segundo Stumpf (2000), para os surdos o uso destas tecnologias é um novo fator que vem possibilitar-lhe a inclusão em muitas atividades de vida diária que antes não estavam ao seu alcance. O horizonte de possibilidades é tão amplo quanto o mundo.

O número de surdos que tem acesso e fazem uso destes meios é, ainda, mínimo. Mas, estes recursos são eficientes e se espalham rapidamente.

Também chamadas de tecnologia assistiva é a aplicação de uma tecnologia conhecida em favor da deficiência. Pode ser usada para resolução de problemas funcionais, redução de dependência, maior integração com a família e a sociedade, ótima ferramenta pra auxilia na alfabetização.

#### <span id="page-21-1"></span>5.3 – REALIDADE VIRTUAL

Realidade Virtual é uma interface avançada para aplicações computacionais, onde o usuário pode navegar, interagir e se sentir imerso, em tempo real, em um ambiente tridimensional gerado por computador, usando dispositivos multisensoriais.

Segundo Morie (1994), a Realidade Virtual também pode ser considerada como a junção de três ideias básicas: imersão, interação e envolvimento, como podemos visualizar na Figura 3.

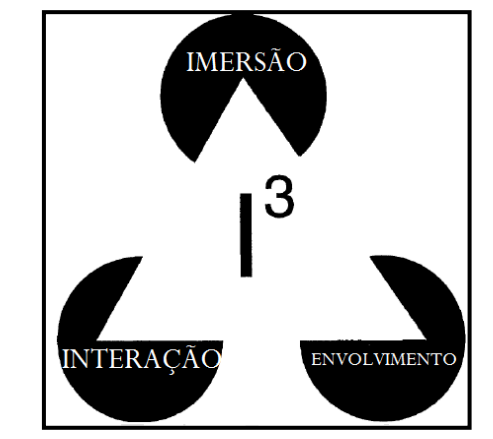

**Figura 3 - Triângulo de Realidade Virtual (Burdea) Fonte: MORIE, 1994, p. 134 .** 

<span id="page-21-0"></span>• Imersão - sentimento de se estar dentro do ambiente.

• Interação - ações do usuário sobre o mundo virtual causa reações imediatas

• Envolvimento - grau de motivação para o engajamento de uma pessoa com determinada atividade.

 Outro fator importante é o poder da Realidade Virtual ser imersiva ou não imersiva. A Realidade Virtual imersiva é baseada no uso de capacete ou de salas de projeções nas paredes, enquanto a Realidade Virtual não imersiva baseia-se no uso de monitores.

Netto *et al*. (2002), afirma que a Realidade Virtual trabalha no desenvolvimento científico e tecnológico, buscando sempre interfaces interativas mais próximas aos sentidos humanos.

Na década de 1950, o cineasta Morton Heilig, considerado como a primeiro a propor e criar sistemas imersivos, cita Packer e Jordan (2001), chegando a produzir um equipamento denominado SENSORAMA, ilustrado na Figura 4.

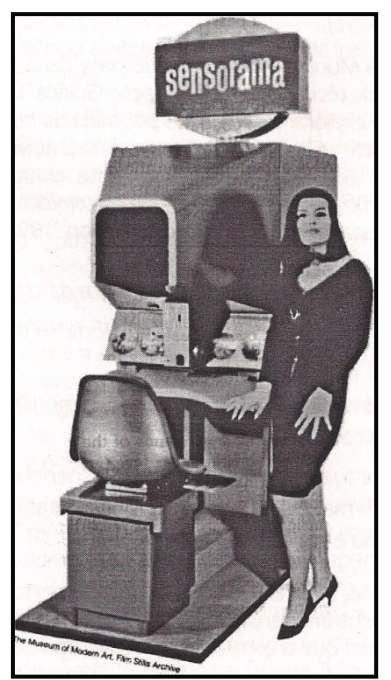

**Figura 4 - Protótipo do Sensorama Fonte: NETTO; MACHADO; OLIVEIRA, 2002, p. 8.** 

<span id="page-22-0"></span>No Sensorama, o usuário era submetido a diversas sensações, movimentos, sons, odores, vento e visão estereoscópica, que causavam uma experiência de imersão até então inimaginável. Morton Heilig, não conseguiu transformar sua invenção em sucesso comercial, mas certamente semeou as idéias que levaram ao desenvolvimento do que hoje conhecemos como Realidade Virtual.

Segundo Bishop *et al.* (1992), um sistema de Realidade Virtual envolve estudos e recursos ligados com percepção, hardware, software, interface do usuário, fatores humanos, e aplicações

Segundo Kirner e Tori (2006), para a elaboração de sistemas de Realidade Virtual é necessário ter algum domínio sobre: dispositivos não convencionais de E/S, computadores de alto desempenho e boa capacidade gráfica, sistemas paralelos e distribuídos, modelagem geométrica tridimensional, simulação em tempo real, navegação, detecção de colisão, avaliação, impacto social, projeto de interfaces, e aplicações simples e distribuídas em diversas áreas.

#### <span id="page-23-0"></span>**5.3.1 – Realidade Aumentada**

Realidade Aumentada é uma área da Realidade Virtual que utiliza tecnologias específicas para aumentar o desempenho humano na realização de tarefas. Kirner (2007), afirma que Realidade Aumentada permite combinar imagens geradas no mundo virtual com imagens do mundo real por meio de dispositivos adequados.

Kirner e Tori (2006, p.22) em seus estudos, afirma que:

Diferentemente da Realidade Virtual, que transporta o usuário para o ambiente virtual, a Realidade Aumentada mantém o usuário no seu ambiente físico e transporta o ambiente virtual para o espaço do usuário, permitindo a interação com o mundo virtual, de maneira mais natural e sem necessidade de treinamento ou adaptação. Novas interfaces multimodais estão sendo desenvolvidas para facilitar a manipulação de objetos virtuais no espaço do usuário, usando as mãos ou dispositivos mais simples de interação.

Assim como a Realidade Virtual e a Realidade Aumentada requer o uso de dispositivos ópticos pelo usuário, mas com o objetivo principal de sobrepor as imagens sintéticas a imagens do mundo real.

Conforme Netto *et al*. (2002), com a transparência parcial dos *displays*, o usuário pode, simultaneamente, ver o mundo real e as imagens geradas por computador. É de extrema importância que a composição de imagens seja feita com precisão. Ou seja, a Realidade Virtual e a Realidade Aumentada permitem ao usuário retratar e interagir com situações imaginárias, como os cenários de ficção, envolvendo objetos reais e virtuais estáticos e em movimento.

Segundo Kirner e Siscoutto (2007), enquanto a Realidade Virtual depende de equipamentos de visualização, como monitor, projetor e capacete, normalmente utilizados em ambientes fechados, a Realidade Aumentada não apresenta esta restrição com dispositivos misturadores, podendo ser usada em qualquer ambiente (fechado ou aberto), sendo, portanto mais abrangente e universal.

Segundo Azuma *et al*. (2001), Realidade Aumentada é um sistema que suplementa o mundo real com objetos virtuais gerados por computador, parecendo coexistir no mesmo espaço e apresentando as seguintes propriedades:

- combina objetos reais e virtuais no ambiente real;

- executa interativamente em tempo real;

- alinha objetos reais e virtuais entre si;

-aplica-se a todos os sentidos, incluindo audição, tato e força e cheiro

A Realidade Aumentada proporciona ao usuário uma interação segura e agradável, eliminando em grande parte a necessidade de treinamento, pelo fato de trazer para o ambiente real os elementos virtuais, enriquecendo e ampliando a visão que ele tem do mundo real. Para que isso se torne possível, é necessário combinar técnicas de visão computacional, computação gráfica e Realidade Virtual, o que gera como resultado a correta sobreposição de objetos virtuais no ambiente real. (AZUMA, 1993, p. 50).

## <span id="page-24-1"></span>*5.3.1.1 – Linguagem VRML*

Segundo Ipolito (1996), o VRML é uma linguagem de programação própria para modelagem de ambientes 3D. É considerado um formato padrão de arquivo para Realidade Virtual, utilizado tanto para aplicações na internet, como também ambientes desenvolvidos para desktop.

 Segundo Kirner (2010), o VRML trabalha com figuras pré-definidas, que são utilizadas para construção de ambientes virtuais. Na Figura 5, pode se visualizar os objetos pré-definidos pela linguagem VRML. São eles: cone, cubo, esfera e cilindro.

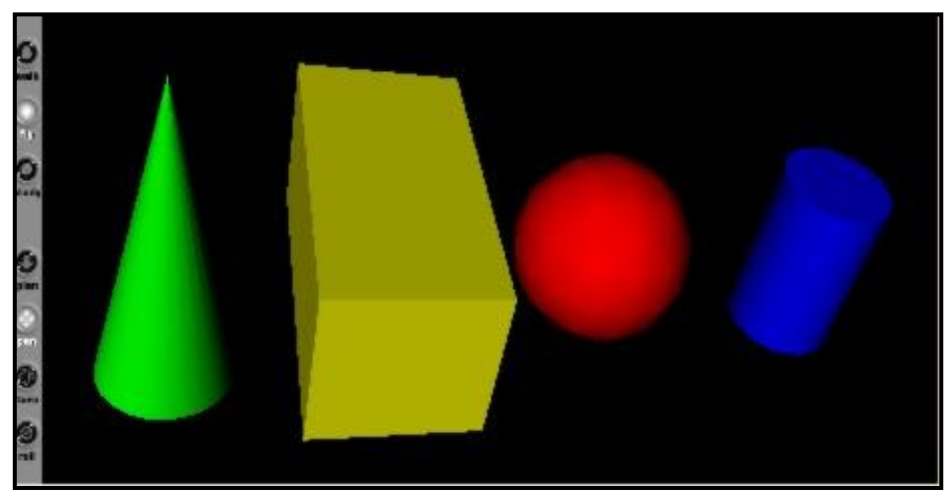

**Figura 5 - Objetos com medidas e cores variadas. Fonte: KIRNER, 2010.** 

<span id="page-24-0"></span>Estes objetos são chamados de formas primitivas, ou simplesmente primitivas. Qualquer alteração feita, seja ela troca de valores de suas coordenadas, rotações ou agrupamento, cria a possibilidade de se ter uma série de objetos e ambientes 3D.

Os arquivos modelados na linguagem VRML são salvos com extensão ".wrl", e para visualização dos resultados das alterações nas primitivas, é necessário a instalação de um *plug in*<sup>1</sup>. O *plug in* escolhido para o desenvolvimento do protótipo foi o Cortona3d, que pode ser que pode ser encontrado para download em versão *freeware<sup>2</sup> .*

#### <span id="page-25-0"></span>*5.3.1.2 – Ferramenta ARTOOLKIT*

Segundo Cardoso e Lamounier (2004), o ARToolKit é um dos recursos mais populares da Realidade Aumentada. ARToolKit é uma biblioteca de software baseada nas linguagens C e C++, usada para o desenvolvimento de aplicações de Realidade Aumentada.

O software ARTOOLKIT se destaca, pelo fato de ser aberto, gratuito, simples e multiplataforma. Este ambiente de desenvolvimento baseia-se no uso de cartões com uma moldura retangular e com um símbolo marcado em seu interior (marcadores), funcionando como um código de barra, permitindo o uso de técnicas de visão computacional para calcular a posição da câmera real e sua orientação em relação aos marcadores, de forma a fazer com que o sistema possa sobrepor objetos virtuais sobre os marcadores. A movimentação dos marcadores faz com que os objetos virtuais associados sejam movimentados igualmente no espaço.

l

**<sup>1</sup> Plug in** - Pacote de funções que alguns programas necessitam, para prover uma funcionalidade especial ou muito específica.

**<sup>2</sup> Freeware** - Disponível de forma gratuita.

Através de uma memória externa de aplicações, o usuário poderá escolher uma, entre várias aplicações existentes, usando o conjunto respectivo de marcadores.

Segundo Kirner *et.al* (2005), na documentação da ferramenta ARTOOLKIT, não se faz menção precisa quanto à performance necessária para sua utilização, a única recomendação feita é que o computador deve ter um processador com pelo menos 500 Mhz e uma placa aceleradora gráfica.

#### <span id="page-26-0"></span>*5.3.1.3 – SACRA 2010*

Além de versões do ARToolKit citadas anteriormente, há a ocorrência de criação de softwares independentes, que são desenvolvidos, levando-se em conta as características do ARToolKit.

Segundo Santin (2008) o sistema SACRA (Sistema de Autoria Colaborativa com Realidade Aumentada), oferece um ambiente de Realidade Aumentada tangível, para a autoria de mundos virtuais, possibilitando a colaboração face a face e remota.

Conforme Kirner (2010), o sistema SACRA surgiu, a partir de um minicurso sobre a biblioteca ARToolKit, ministrado durante o SVR [\(Symposium on Virtual](http://www.google.com.br/url?sa=t&source=web&cd=9&ved=0CFAQFjAI&url=https%3A%2F%2Fwww.sbc.org.br%2Fce-rv%2Fsvr2004%2Fport%2Findex.htm&rct=j&q=SVR%202004&ei=to6XTJKVGoSdlgfb9qTSBQ&usg=AFQjCNHgoRotCSCO_i_M9gMwlQ1wIrTI7A&sig2=a7oCGVZEb0HRlm_WqU4vHw)  [Reality\)](http://www.google.com.br/url?sa=t&source=web&cd=9&ved=0CFAQFjAI&url=https%3A%2F%2Fwww.sbc.org.br%2Fce-rv%2Fsvr2004%2Fport%2Findex.htm&rct=j&q=SVR%202004&ei=to6XTJKVGoSdlgfb9qTSBQ&usg=AFQjCNHgoRotCSCO_i_M9gMwlQ1wIrTI7A&sig2=a7oCGVZEb0HRlm_WqU4vHw) 2004, em São Paulo, quando foi notado dificuldade de instalação e configuração do ARToolKit.

Surgiu, assim, em 2008, o sistema SACRA. Conforme explica Kirner (2010), é uma ferramenta baseada no ARToolKit que permite desenvolver aplicações potentes com imagens e sons. O sistema não exige programação, pois trabalha com pastas e arquivos editáveis com bloco de notas. Basta modelar objetos VRML, que estejam com formato de extensão ".wrl", manipular pastas e editar arquivos.

Para o desenvolvimento da aplicação educacional proposta neste trabalho, foi escolhida a última versão desse software, o SACRA-2010, que pode ser encontrado em versão *freeware*. Foi escolhida a versão 2010, pois segundo o mesmo autor acima, corresponde a uma versão melhorada com a substituição dos marcadores originais por outros mais robustos. Possui a facilidade de já vir pré-instalado, de forma que é só descompactá-lo e usá-lo.

#### <span id="page-27-1"></span>*5.3.1.4 – Funcionamento dos Marcadores*

Um marcador nada mais é do que uma imagem, com características específicas, impressa sobre um papel comum. Tais características consistem em uma borda grossa na cor preta com uma imagem em seu centro (KATO *et al*, 2002).

Pode-se usar qualquer símbolo para identificação dos marcadores, obtendose melhores resultados quando usados símbolos assimétricos, para ajudar no processo de orientação do objeto virtual em relação às bordas do marcador (KATO *et al*, 2002).

Segundo Oliveira (2010), é necessário que o sistema conheça a posição do marcador escolhido, de maneira que, sobre esse marcador, o objeto virtual possa ser sobreposto no mundo real.

Ainda segundo o autor acima, a finalidade é identificar e estimar em tempo real a posição e orientação do marcador. O esquema da Figura 6 esclarece as relações entre as diferentes coordenadas.

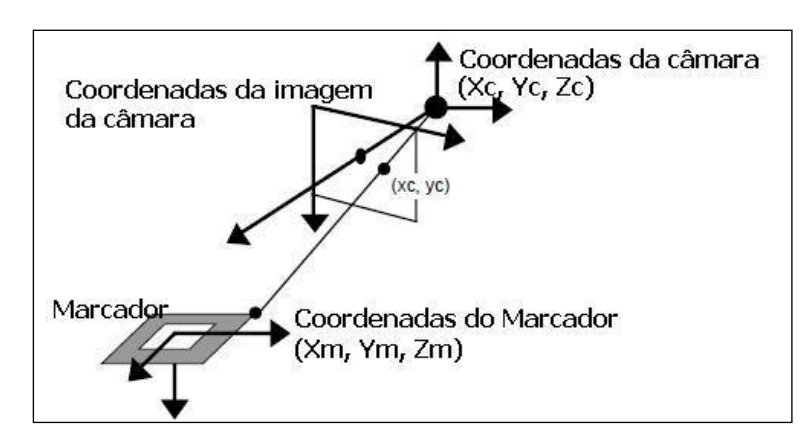

**Figura 6 - Rastreamento do marcador com os sistemas de coordenadas Fonte: KATO; BILLINGHURST, 1999.** 

<span id="page-27-0"></span>Como o SACRA 2010, utiliza o mesmo conceito do ARToolKit também para o reconhecimento do marcador. Conforme Figura 7, pode-se afirmar que o reconhecimento do marcador acontece quando o tamanho do quadrado é conhecido e a orientação do padrão encontrado. Portanto, havendo a possibilidade que seja calculada a posição real da câmera em relação à posição real do marcador, assim disponibilizando o objeto 3D (KATO *et al*, 2000).

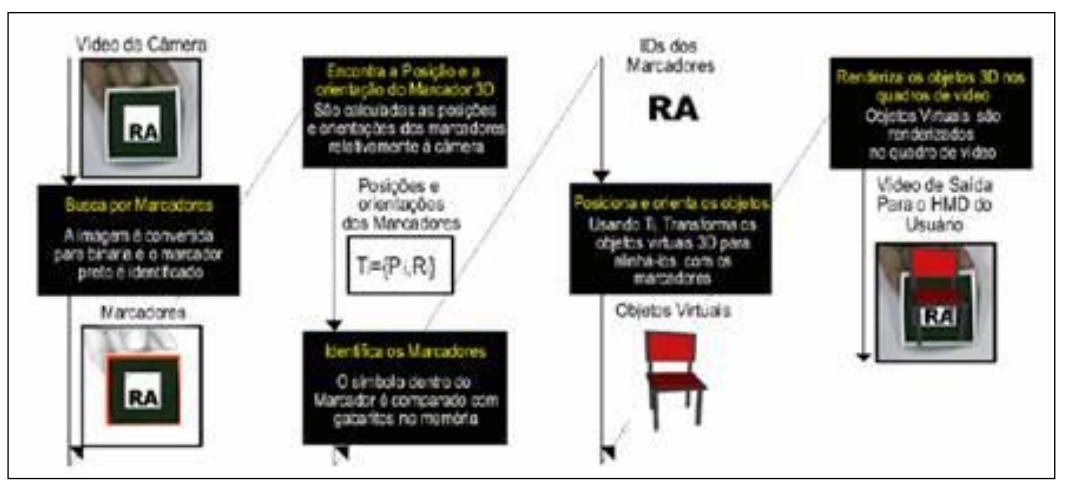

**Figura 7 - Diagrama de funcionamento do ARToolKit. Fonte: KATO; BILLINGHURST;POUPYREV, 2000.** 

<span id="page-28-0"></span>Conforme Santin (2008) de forma simples, o método de reconhecimento do marcador e disponibilização do objeto 3D, consiste nos seguintes passos:

1. A câmera captura o vídeo do ambiente real e o envia para o computador;

2. O software, instalado no computador, procura em cada um dos frames do vídeo enviado, por regiões em forma de quadrados (esta etapa é chamada de busca por marcadores);

3. Se a região procurada é encontrada, o software usa algumas funções matemáticas para calcular a posição da câmera relativa ao marcador, no qual está impressa a região quadrada;

4. Uma vez que a posição da câmera é conhecida, um objeto 3D é desenhado sob a mesma posição;

- 5. O objeto é posicionado sobre o marcador, na posição e orientação corretas;
- 6. O resultado final é exibido, com o objeto virtual sobreposto ao marcador.

## <span id="page-29-1"></span>**5.3.2 – Aplicações de Realidade Aumentada**

Segundo Kirner *et.al* (2005) a capacidade simplificada de interação com ambientes virtuais provida pelo uso de técnicas de Realidade Aumentada, se torna de grande potencial quando utilizada para sistemas de ensino, quer sejam eles de nível especial, fundamental, médio ou superior.

Em um dos artigos de pesquisa do autor citado anteriormente, é relacionado a uma aplicação para educação infantil baseada em um jogo da memória convencional. Conforme a Figura 8, a criança deve seguir as mesmas regras do jogo convencional, sendo que as placas de controle simbolizam os objetos a serem memorizados em suas respectivas posições.

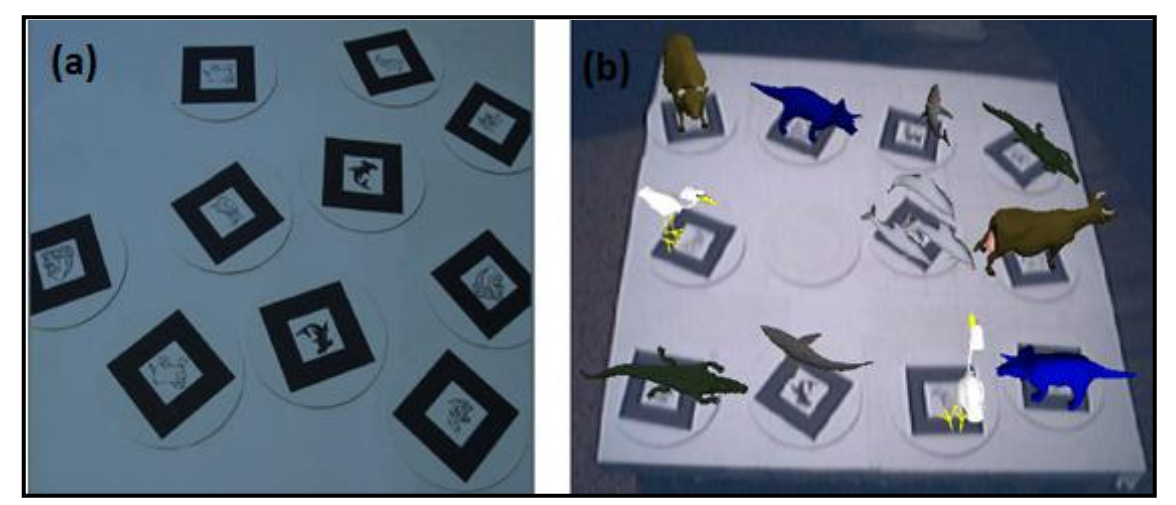

**Figura 8 - Jogo da memória utilizando Realidade Aumentada. (a) placas contendo os padrões, (b) objetos virtuais associados Fonte: KIRNER; PROVIDELO; DEBONZI; GAZZIRO; QUEIROZ; SAITO, 2005.** 

<span id="page-29-0"></span> Em uma nova pesquisa, o autor Kirner et.al (2007), explica que o processo de comunicação de crianças especiais pode ser dificultado quando utiliza-se linguagem oral e escrita, ou mesmo através de comportamentos motores que necessitam de periféricos como mouse e teclado. Através da tecnologia podem ser desenvolvidas alternativas para o processo de comunicação, facilitando os procedimentos educativos e o desenvolvimento de atividades de vida diária.

Ainda segundo Kirner *et al*. (2007) através de situações lúdicas e espontâneas o usuário pode explorar, criar e, principalmente, comunicar-se para obter novas informações e construir novos processos para o seu desenvolvimento. A

relação pedagógica pode ser garantida através das interfaces comunicativas criadas entre os agentes cognitivos que constitui um sistema educacional.

No mesmo artigo Kirner *et al*. (2007) cita uma aplicação para atividades matemática, conforme pode ser observado na Figura 9.

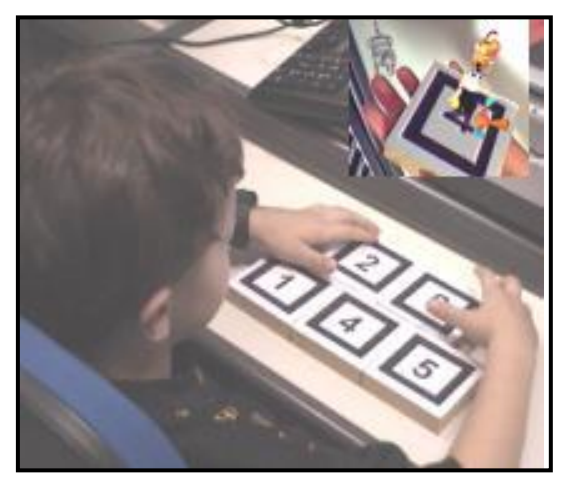

**Figura 9 - Experimento em atividades de matemática. Fonte: KIRNER; GARBIN; DAINESE, 2007, p. 293.** 

<span id="page-30-0"></span>Os blocos de madeira (marcadores) contém numerais impressos que, quando são capturados pela câmera, objetos virtuais são visualizados através do monitor. Além da interação, este dispositivo permite que a criança desenvolva atividades de atenção, percepção e memorização.

## <span id="page-31-0"></span>5.4 – REALIDADE AUMENTADA NA ALFABETIZAÇÃO DE CRIANÇAS COM SURDEZ

Segundo Campo (1998), há algum tempo, o que se podia observar no uso do computador na educação para deficientes auditivos, eram apenas programas para treinamento de voz ou aquisição de vocábulos sendo utilizada a língua portuguesa como meio para tal. Porém objetivo deste trabalho é proporcionar uma aplicação que auxilie a alfabetização de crianças surdas, usando a Língua de Sinais, mais especificamente o alfabeto manual.

Com relação à educação especial, especificamente para crianças deficientes auditivas, a utilização de Realidade Aumentada se torna muito interessante por conta da interação do mundo real com o virtual, e trazendo para essas crianças algo que ilustre seu dia-a-dia.

Conforme Kirner, *et al*. (2005) as cartilhas de alfabetização convencionais se tornam muito limitadas, devido ao fato de não levarem em conta a informação espacial, o que pode ser solucionado facilmente com objetos tridimensionais representando o corpo humano como um todo em um computador.

A utilização de Realidade Aumentada facilita em muito a interação com ambientes virtuais, os quais podem ser construídos visando gerar padrões de associação para utilização em ensino fundamental e educação especial.

As aplicações são de fácil utilização. Basta ensinar a criança manipular as placas (marcadores) contendo os padrões de reconhecimento da Realidade Aumentada, a fim de aprender, através de associações entre o significado do símbolo e o objeto tridimensional (apresentando a representação do símbolo em libras). (KIRNER, 2005; PROVIDELO, 2005; DEBONZI, 2005; GAZZIRO, 2005; QUEIROZ, 2005; SAITO, 2005).

A aplicação funcionará da seguinte forma: um cartão magnético, juntamente com uma webcam e a partir do monitor, a criança visualizará uma letra do alfabeto manual de Língua de Sinais e ao lado uma imagem de um objeto ou animal que se associe com a letra.

Kirner e Tori (2006), comentam que Realidade Aumentada pode ser usada para visualizar dados e comportamentos de uma simulação, colocados no ambiente físico do usuário. Por outro lado, a simulação pode fazer parte do ambiente de Realidade Aumentada, implementando comportamentos específicos nos objetos virtuais

#### <span id="page-33-0"></span>**6 - METODOLOGIA**

Esta é uma pesquisa exploratória, a qual segundo Gil (2002), visa proporcionar maior familiaridade com o problema pesquisado, com vistas a torná-lo mais explícito, aprimorar. Possui ainda, a finalidade básica de desenvolver, esclarecer e modificar conceitos. Envolve levantamento bibliográfico, parecer das pessoas que possuem experiências práticas com o problema pesquisado e análise de exemplos que incitem a compreensão. Contudo, a metodologia desta pesquisa será voltada para intervir na realidade social, isto é, uma pesquisa prática, visando um processo de melhoria.

Essa protótipo, foca em estudar uma aplicação que auxilie no aprendizado das vogais do alfabeto manual da Língua de Sinais, pois o projeto tem como finalidade trabalhar com crianças deficientes auditivas, que estejam relacionadas ao processo de alfabetização.

Para a primeira etapa, considerada a parte teórica deste trabalho, foram desenvolvidos uma coleta de informações e estudos bibliográficos, os quais firmaram a proposta do protótipo.

Na segunda etapa, foi colocado em prática todas as técnicas estudadas, relacionadas a modelagem 3D utilizando a linguagem VRML, as quais foram utilizadas na modelagem dos objetos que formaram as mãos de modo que mais se assemelhassem à realidade dos traços das vogais do alfabeto manual. Também foi analisado e utilizado um sistema desenvolvido para aplicações em Realidade Aumentada, o qual proporcionou realizar testes com as ideias executadas.

## <span id="page-34-0"></span>**7 – RESULTADOS E DISCUSSÕES**

## <span id="page-34-1"></span>7.1 – DESENVOLVIMENTO DO PROTÓTIPO EDUCACIONAL

O capítulo descreve um protótipo, cuja aplicação está voltada para área educacional, que visa auxiliar na alfabetização de crianças com surdez.

Primeiramente, serão descritos as ferramentas utilizadas no processo de modelagem das vogais do alfabeto manual e o processo de configuração dos marcadores, os quais são responsáveis pela visualização dos resultados obtidos desse protótipo.

## <span id="page-34-2"></span>**7.1.1 – Modelagem das Vogais do Alfabeto Manual Virtual**

Durante o processo de pesquisa e modelagem, verificou-se a disponibilidade de um arquivo chamado HAND (com extensão .*wrl*), que mostra a modelagem de uma mão.

A partir do exemplo do arquivo supracitado, teve início o processo de modelagem das vogais do prótotipo proposto, porém não foi utilizado o código fonte deste arquivo, apenas a idéia demonstrada na Figura 10, pois a proposta do protótipo foi modelar a mão de forma com que expressassem as vogais do alfabeto manual, e que quando visualizadas, pudessem ser assemelha das com o mundo real.

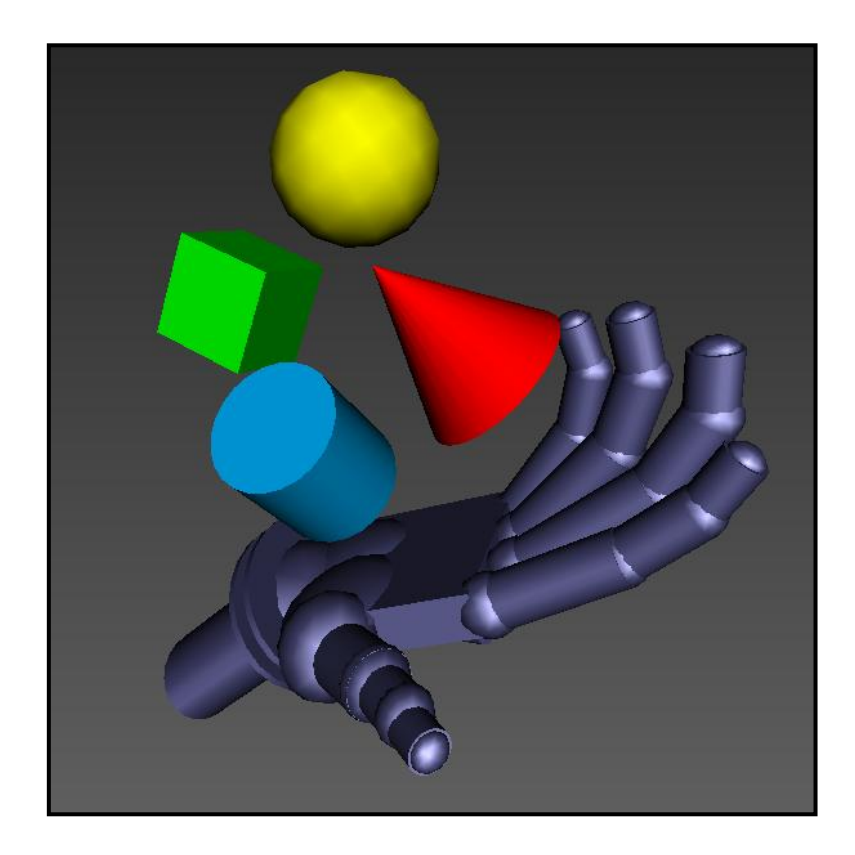

**Figura 10 - Exemplo resumo mão - Adaptado Fonte: SUMMARY EXAMPLES.** 

<span id="page-35-0"></span>Para possibilitar a execução do processo descrito acima, foi utilizado o software que dá suporte a linguagem VRML, o VrmlPad.

Com a utilização da tabela do alfabeto manual, citado no capítulo 5.2.1, a modelagem das vogais foi iniciada, utilizando as técnicas de escala, translação e rotação. Essas técnicas possibilitam a definição das transformações a serem aplicadas sobre os objetos. É possível diminuir ou aumentar nas três direções do plano, horizontal, vertical e profundidade (x,y e z). É possível também mover os objetos para qualquer lugar da cena e por fim realizar a junção dos objetos modificados e obter o resultado esperado.

Com o intuito de adotar um formato único para a palma da mão utilizada na modelagem das vogais, foi criado um arquivo chamado "MaoBase" que serviu como ponto de partida na modelagem de todas as vogais. O resultado pode ser observado na Figura 11.

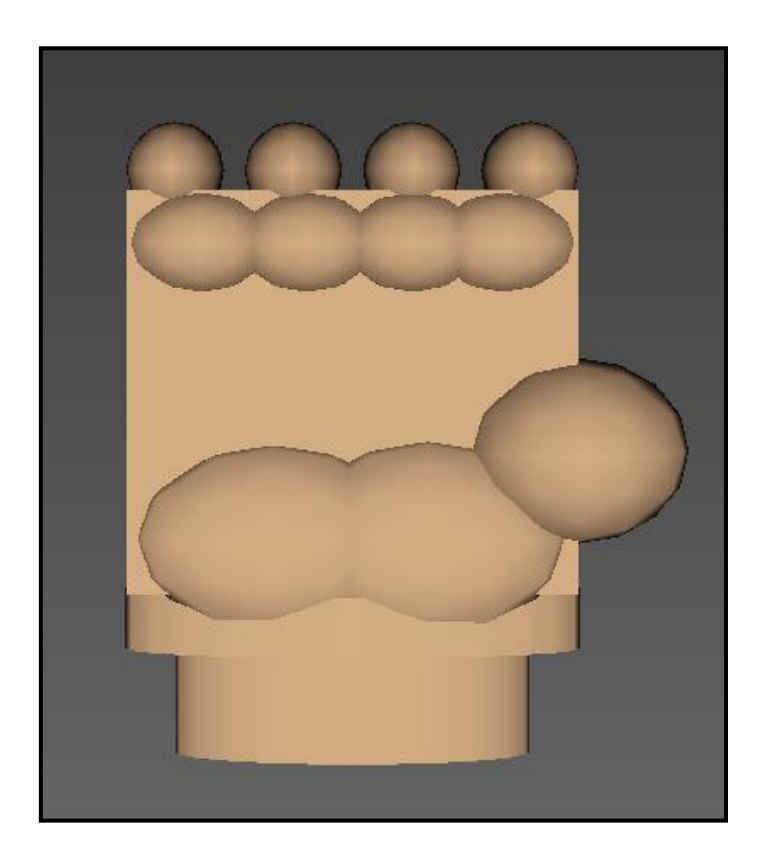

**Figura 11 - MaoBase.wrl** 

<span id="page-36-0"></span> A primeira vogal a ser modelada foi a letra "A". Para a modelagem dos dedos foram aplicadas as técnicas de escala, translação e rotação (rotation) nas combinações de cilindros e esferas. Para unir o arquivo "MaoBase" aos dedos modelados foi utilizada a função *Inline* que consiste numa técnica de construção de cenas, permitindo a união de um arquivo diferente ao atual.

Na Figura 12, pode ser visualizada a modelagem final da vogal A, comparada com sua imagem 2D (bidimensional) do alfabeto manual.

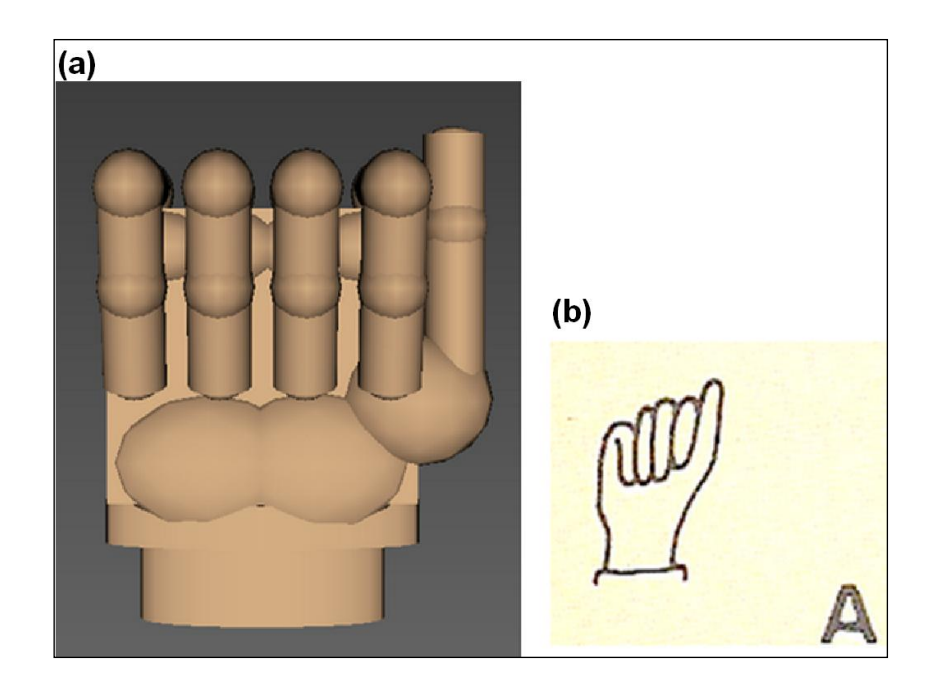

**Figura 12 - (a)Letra A.wrl, (b) Alfabeto Manual Português Fonte: TAYLOR, 1994, p. 22.** 

<span id="page-37-0"></span> Na modelagem dos dedos correspondentes ás letras "E", "I", "O" foram aplicadas as mesmas técnicas de modelagem da letra "A", com a exceção da letra "U" que não contou com a função *Inline*. Para cara letra foram usados parâmetros diferentes, pois cada uma possui seus traços. Após essa etapa através da função *Inline,* o arquivo MaoBase foi inserido em cada combinação de cilindros e esferas, formando assim as vogais propostas para o protótipo.

 Nas Figuras 13, 14, 15 e 16 é possível visualizar o resultado das modelagens 3D comparadas às imagens 2D.

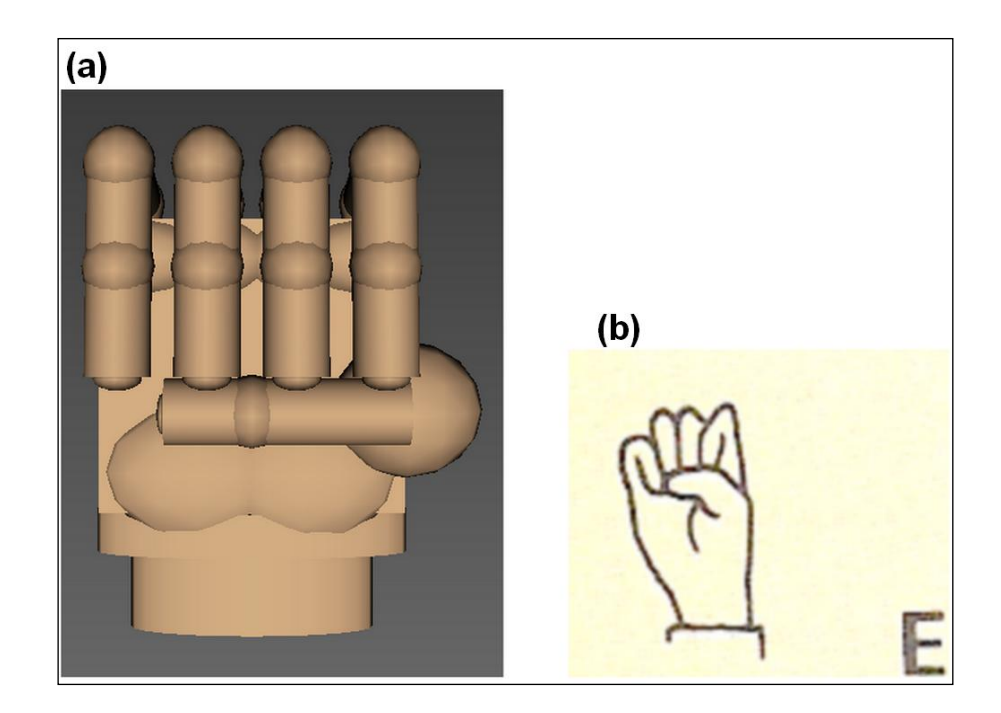

**Figura 13 - (a)Letra E.wrl, (b) Alfabeto Manual Português Fonte: TAYLOR, 1994, p. 22.** 

<span id="page-38-0"></span>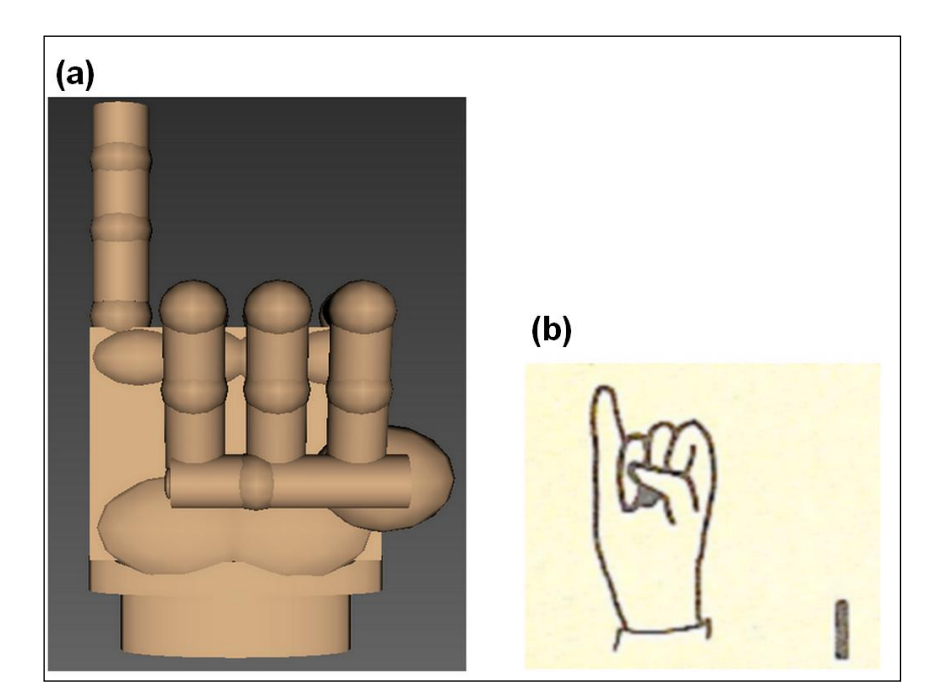

<span id="page-38-1"></span>**Figura 14 - (a)Letra I.wrl, (b) Alfabeto Manual Português Fonte: TAYLOR, 1994, p. 22.** 

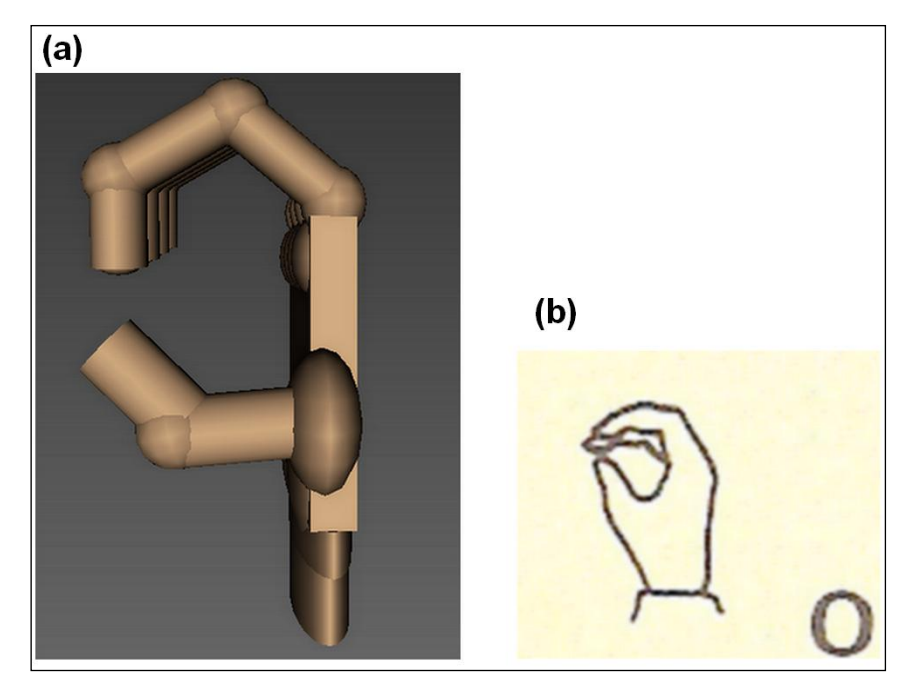

**Figura 15 - (a)Letra O.wrl, (b) Alfabeto Manual Português Fonte: TAYLOR, 1994, p. 22.** 

<span id="page-39-0"></span>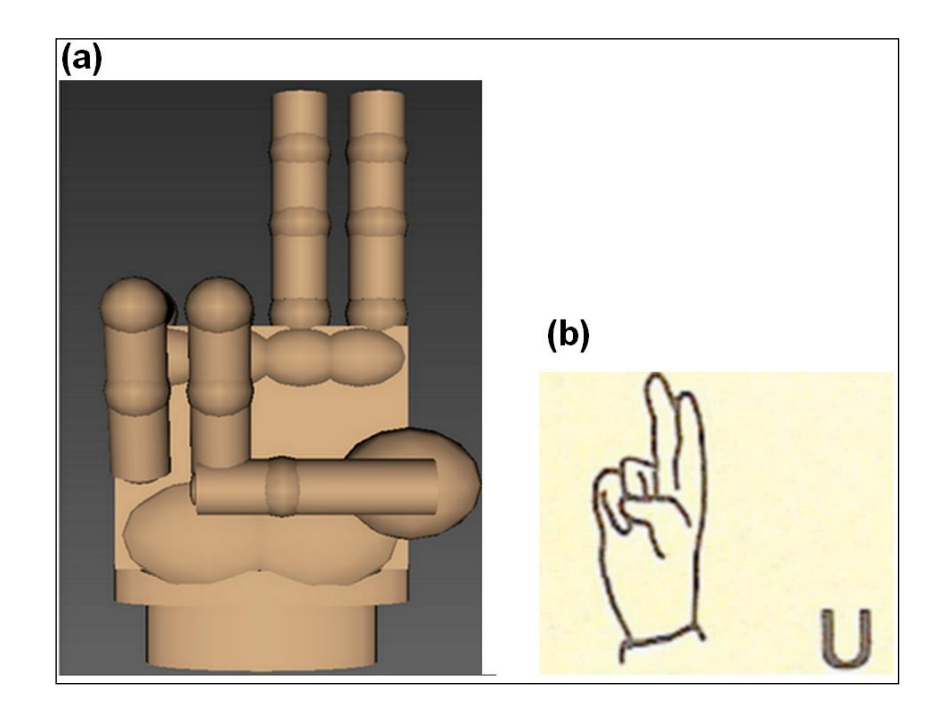

**Figura 16 - (a)Letra U.wrl, (b) Alfabeto Manual Português Fonte: TAYLOR, 1994, p. 22.** 

<span id="page-39-1"></span>Conforme proposto no protótipo foram inseridas no arquivo de cada vogal, imagens que se relacionam com as letras. Sendo assim: Letra "A" – Avião, Letra "E" – Escada, Letra "I" – Igreja, Letra "O" – Óculos, Letra "U" – Uva. Essas imagens foram encontradas de forma *freeware*, exceto a figura corresponde a letra "U", pois foi modelada. Para a finalização dos arquivos foi utilizada a função *Text* que permite inserir textos na cena, para que a criança possa associar letra do alfabeto manual, escrita e objeto. Os resultados podem ser visualizados nas Figuras 17, 18, 19, 20 e 21.

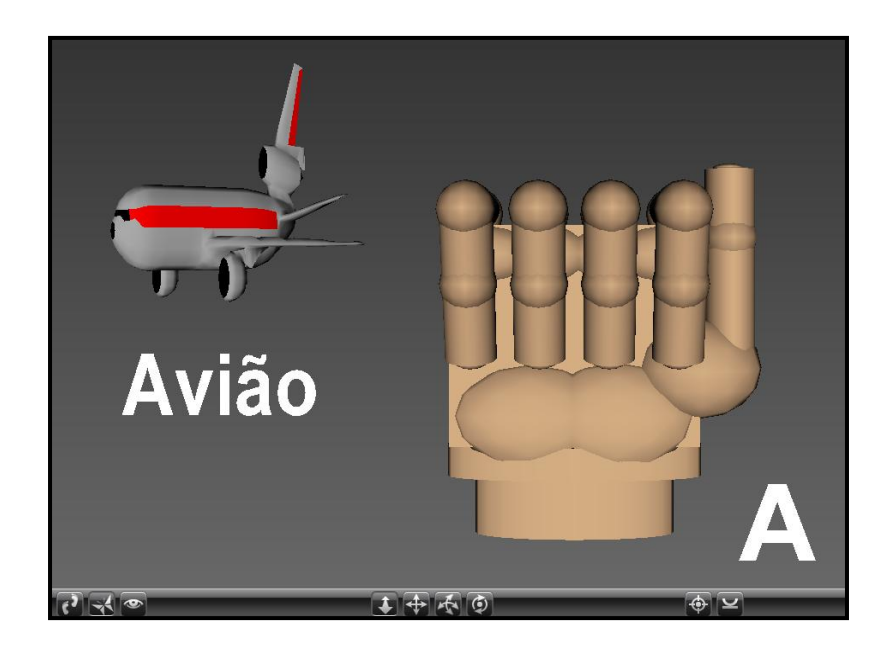

**Figura 17 - Letra A.wrl, Aviao.wrl Fonte: VRML MODELS,1997.** 

<span id="page-40-1"></span><span id="page-40-0"></span>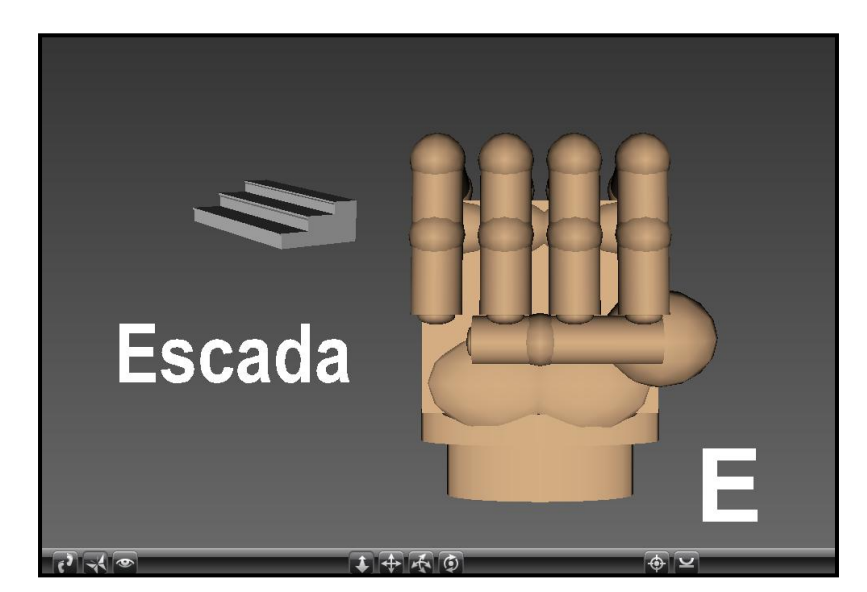

**Figura 18 - Letra E.wrl, Escada.wrl Fonte: VRML MODELS,1997.** 

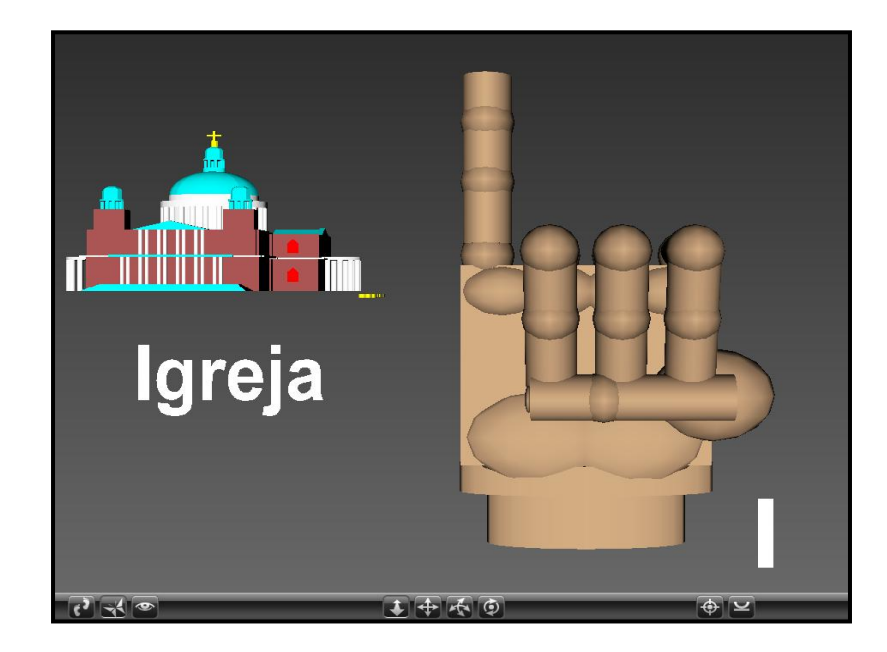

**Figura 19 - Letra I.wrl, Igreja.wrl Fonte: VRML MODELS,1997.** 

<span id="page-41-1"></span><span id="page-41-0"></span>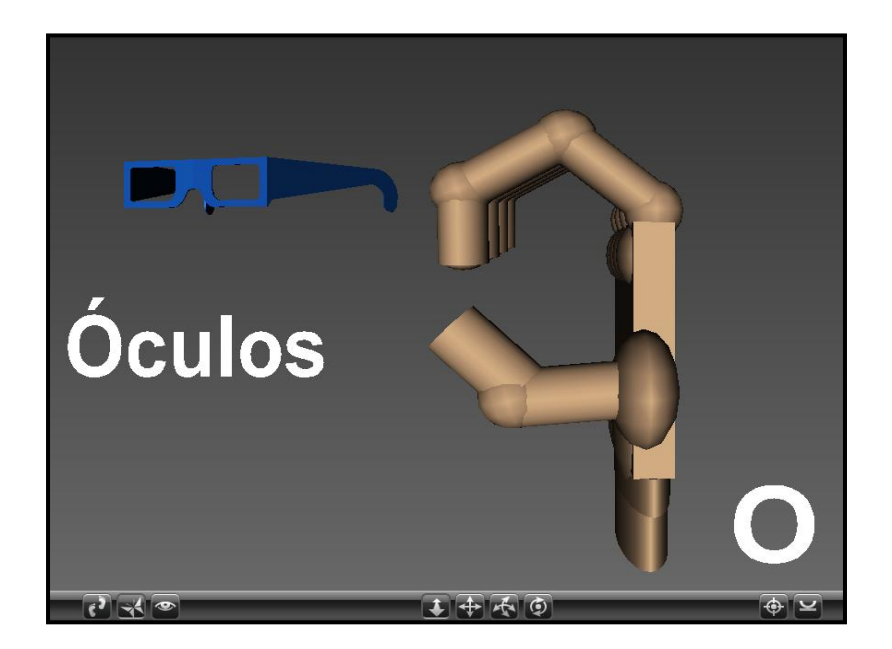

**Figura 20 - Letra O.wrl, Oculos.wrl Fonte: VRML MODELS,1997.** 

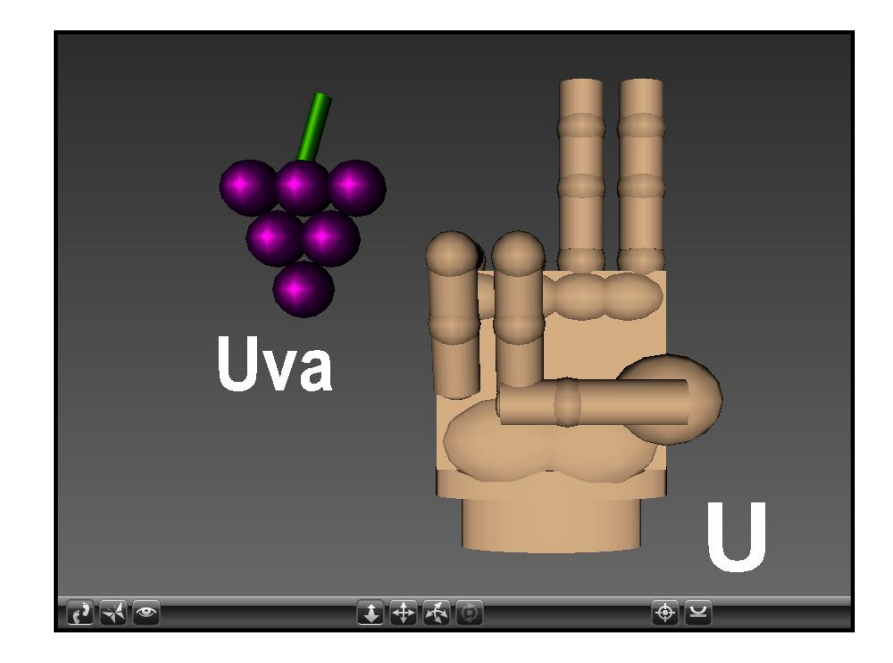

**Figura 21 - Letra U.wrl** 

<span id="page-42-0"></span>Para que tudo isso pudesse ser visualizado em Realidade Aumentada, e assim finalizando a segunda etapa do protótipo, se fez necessário o uso do programa SACRA.

## <span id="page-42-1"></span>**7.1.2 – Marcadores do Protótipo**

No protótipo, foram utilizados os três principais marcadores padrões do SACRA 2010, os quais podem ser visualizados na Figura 22. Foram confeccionados no tamanho 8x8 cm, afixados em uma superfície rígida. Este fato se dá para um melhor manuseio, assim facilitando o processo de identificação do marcador pelo software.

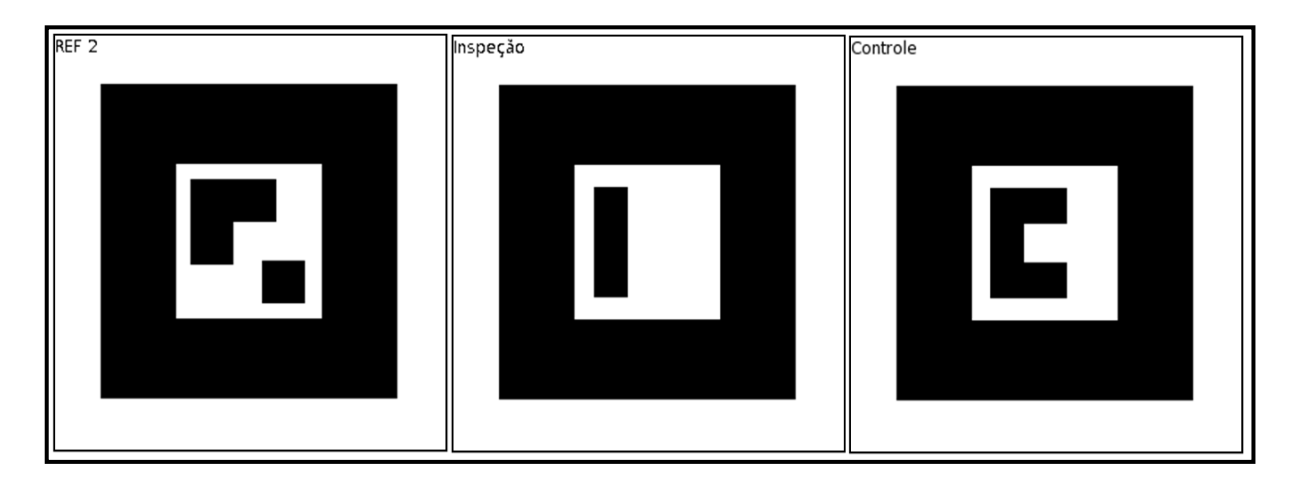

**Figura 22 - Marcadores padrões do SACRA. Fonte: KIRNER, 2010** 

<span id="page-43-0"></span>Conforme explica Kirner (2010), o funcionamento desses marcadores ocorre quando o marcador "REF2", é encontrado pela câmera, sendo assim, sobre o marcador no monitor, aparecerá um quadrado verde com uma esfera cinza no meio. Mantendo o marcador "Ref2" em um canto do vídeo, utiliza-se o marcador "Inspeção", fazendo com que haja uma colisão da esfera azul com a esfera cinza do marcador "Ref2". Quando a colisão ocorrer, aparecerá um objeto 3D modelado. Com o com o objeto 3D visível, pode-se usar o marcador "Controle", fazendo colidir sua esfera com o interior do objeto, para mostrar o próximo objeto 3D modelado. Na Figura 24, podem ser visualizados os marcadores capturados pela câmera.

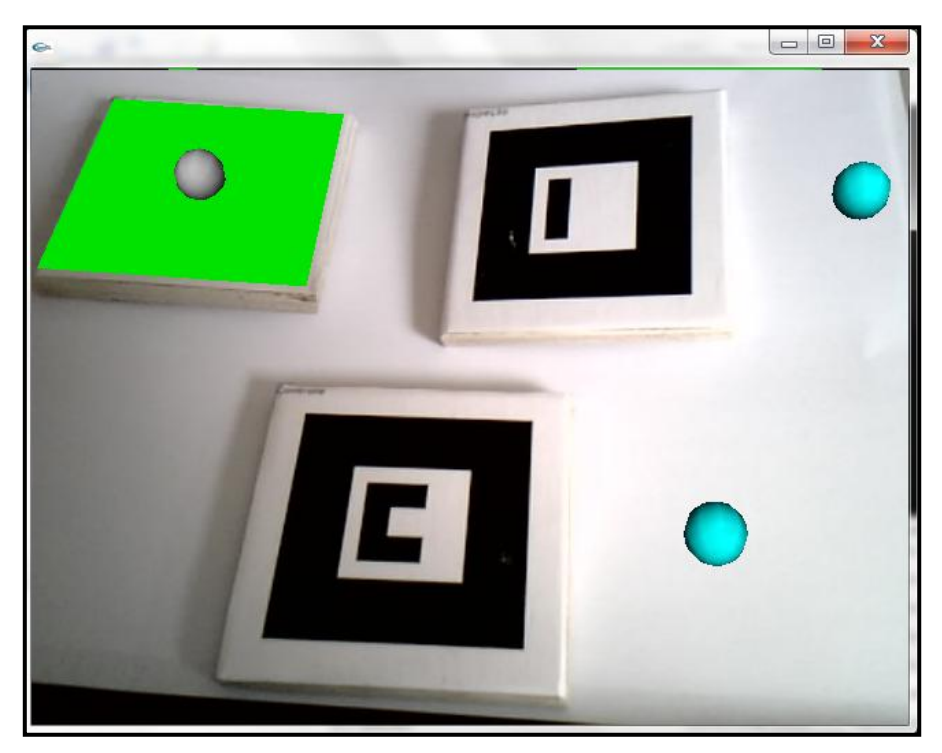

**Figura 23 - Marcadores padrões do SACRA, quando capturados pela câmera** 

<span id="page-44-0"></span>O sistema SACRA , possui em seu pacote vários outros marcadores, porém os chamados "Ref2", "Inspeção", e "Controle", foram suficientes para executar esse protótipo.

#### <span id="page-44-1"></span>**7.1.3 - Protótipo da Ferramenta Educacional**

 Como proposto para o protótipo foi utilizado a ferramenta SACRA que é totalmente baseada nos conceitos do ARToolKit. A opção de se trabalhar com essa ferramenta foi por se tratar de um software pronto, de fácil uso, contendo um conjunto de bibliotecas avançadas.

Também foi proposta a criação de novos marcadores, porém não houve sucesso na implantação dos mesmos no sistema SACRA, portanto foram utilizados os marcadores padrão.

Conforme exemplificado sobre a modelagem das vogais do alfabeto manual nos capítulos anteriores, notou-se que a proposta de utilizar a linguagem VRML na modelagem 3D das vogais foi concluída, conseguindo aproximar-se dos traços reais.

As imagens foram inseridas para que na visualização da vogal a criança possa associar a letra com algum objeto presente no seu dia-a-dia. Esse processo de associação foi escolhido baseando-se nos estudos bibliográficos da primeira etapa do projeto.

Com as modelagens prontas, foi possível iniciar o processo de configuração dos arquivos ".wrl" com os marcadores padrão do SACRA. Esse resultado pode ser visualizado na Figura 25, onde a vogal "U" do alfabeto manual é reproduzida juntamente com a associação da figura correspondente a sua letra (Uva).

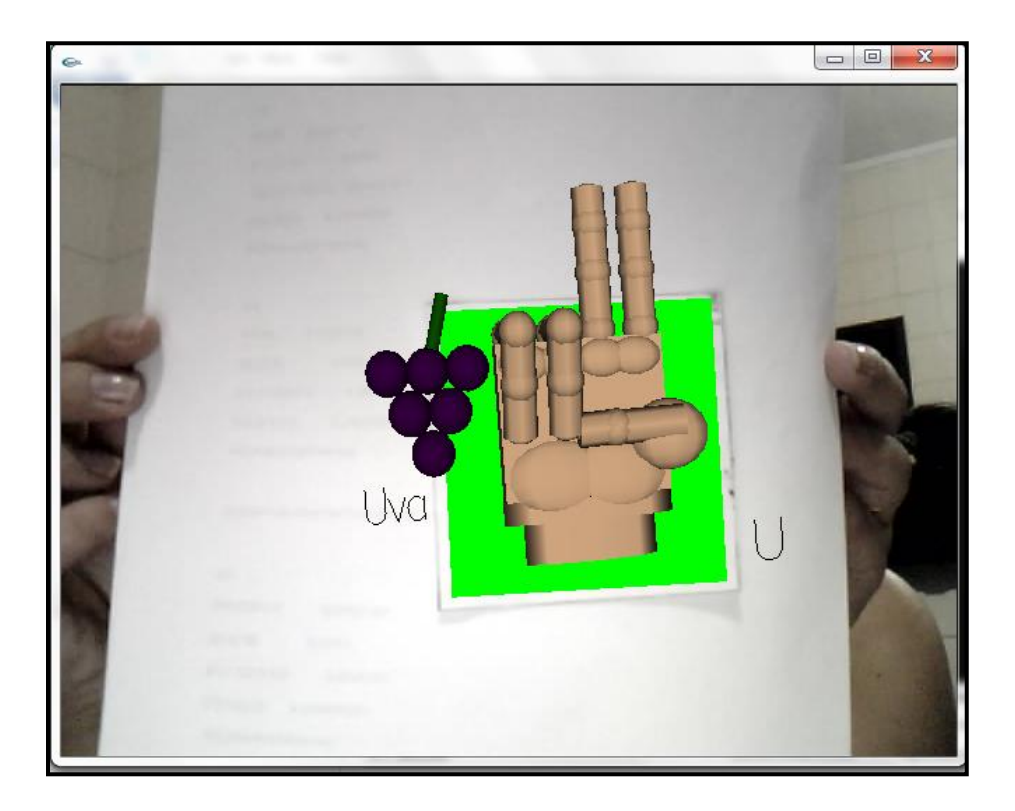

**Figura 24 - Marcador funcionando com a Letra U.** 

<span id="page-45-0"></span>As demais vogais A, E, I e O não puderam ser visualizadas através dos marcadores, pois em suas modelagens foram utilizadas a função *Inline que* segundo Claudio Kirner (via e-mail), o SACRA pode não suportar arquivos .wrl que utilizam essa função*.* Muitos testes foram feitos, e chegou-se a conclusão que realmente o SACRA não dá o suporte esperado.

 A visualização da vogal U só foi possível pois a modelagem da mão e da figura da Uva não utilizaram função *Inline.* Seguindo a sugestão do pesquisador

Claudio Kirner, o melhor seria unificar todos os códigos. Portanto, não é impossível fazer com que as outras vogais modeladas sejam reconhecidas pelos marcadores.

O protótipo, que tem o intuito de auxiliar na alfabetização de crianças com surdez, pode também trabalhar com a coordenação motora das mesmas, pois para que a mão modelada seja visualizada no vídeo, o usuário deve interagir com câmera, fazendo com que os marcadores "Ref2", "Inspeção", e "Controle", ocasionem uma colisão entre as esferas.

Esse protótipo também pode ser indicado para outros tipos de usuários que não conheçam as vogais do alfabeto manual da LIBRAS.

## <span id="page-47-0"></span>**8 - CONSIDERAÇÕES FINAIS**

 A educação aparece em aplicações de Realidade Aumentada para proporcionar maior realismo aos ambientes que os contêm. Sendo assim, possibilitando a interação de usuários com o mundo virtual.

 Tanto para pesquisas quanto para implementação, aplicações em Realidade Aumentada na área educacional é um campo muito vasto. O projeto apresentado é um possível auxílio na alfabetização de crianças com surdez.

Esse protótipo pode ser uma opção na educação especial, o qual possibilita a criança com surdez, uma oportunidade de aprendizado de forma que não só trabalhe a alfabetização, mas também a coordenação motora e a imaginação.

No método de alfabetização convencional, a criança ouve, vê e assim pode associar um fonema a uma escrita ou imagem referente à letra em questão. Esse protótipo traz algo semelhante ao método convencional, porém de uma forma virtual. A criança com surdez associará as vogais do alfabeto manual com sua figura relacionada e uma respectiva forma escrita.

 A representação do gesto do alfabeto manual possibilita a criança com deficiência compreender as letras assim podendo associar com imagens e escrita.

A aplicação desse protótipo que um dia sendo uma aplicação final, de certa forma pode contribuir para a diminuição da taxa de analfabetismo do país. Entretanto, vale lembrar que para que haja sucesso no funcionamento de aplicações em Realidade Aumentada é necessário um hardware de boa qualidade, um periférico de entrada que capture imagens em movimento, além da instalação da aplicação, e seu uso correto.

### <span id="page-48-0"></span>8.1 - TRABALHOS FUTUROS

Várias diretrizes de pesquisa podem ser delineadas a partir dos resultados obtidos nesse estudo.

A primeira diretriz aponta para a modelagem do alfabeto manual completo aplicando texturas, criação e configuração de novos marcadores correspondentes a cada letra. Sendo assim, haveria vinte e seis letras modeladas e vinte e seis marcadores.

Outra diretriz importante é o estudo de outras ferramentas que disponibilizam suporte à aplicações em Realidade Aumenta.

Outro trabalho relacionado a este, seria utilizar a idéia de associação de letras e figuras, porém em marcadores diferenciados. Sendo assim, estimular a alfabetização com jogos educacionais.

## <span id="page-49-0"></span>**REFERÊNCIAS**

ASSUNÇÃO, T.B, SIMONINI, G.C. **Crianças Com Deficiência Auditiva Na Escola Regular: Ensino Infantil.** Artigo de pesquisa. UNIPAC – Uberlândia – MG, 2002.

AZUMA, R. *et al*. **Recent Advances in Augmented Reality**. IEEE Computer Graphics and Applications, v .21*,* n.6, p. 34-47. 2001.

AZUMA, R. T. "**Tracking Requirements for Augmented Reality**", Communications of the ACM, 36(7): p. 50-51. July, 1993.

BISHOP, G. *et al*. **Reseach Directions in Vu Environments**. Computer graphics - ACM, 26(3):153-177, Aug. 1992.

BRASIL. **Secretaria de Educação Especial: Língua Brasileira de Sinais.**  Organizado por Lucinda F. Brito et.al. – Brasília: SEESP, 1998.

BRITO, L.F. **Integração social e educação de surdos**. 1. Ed. Rio de Janeiro, Babel Editora, 1993.

BUENO, J.G.S. **Educação especial brasileira: integração/segregação do aluno diferente**. São Paulo, EDUC/PUCSP, 1993.

CAMPOS, M.B. **Tecnologias Para Educação Especial.** IV Congresso RIBIE, Brasilia 1998.

CARDOSO, A. LAMOUNIER, A. **Artoolkit – Aspectos Técnicos e Aplicações Educacionais versão Eletrônica.** Realidade Virtual: Uma Abordagem Prática. Capitulo 6, Livro dos Minicursos do SVR2004, SBC, São Paulo, 2004.

DOWNLOAD PLUG IN CORTONA3D. **Brothersoft.** Disponível em [http://www.brothersoft.com/cortona3d-viewer-294683.html.](http://www.brothersoft.com/cortona3d-viewer-294683.html) Acesso em: 01 ago. 2010.

DOWNLOAD SACRA 2010**. Claudio Kirner**, 2010. Disponível em [<http://www.ckirner.com/sacra/SACRA-2010.zip>](http://www.ckirner.com/sacra/SACRA-2010.zip). Acesso em: 16 set. 2010.

GIL, A. C., **Como elaborar projetos de pesquisa**. 4. ed., São Paulo: Atlas, 2002.

IPOLITO, [J.](http://www.dc.ufscar.br/~juliano/) [Grupo de Realidade Virtual.](http://www.dc.ufscar.br/grv/) [Departamento de Computação](http://www.dc.ufscar.br/) da [Universidade Federal de São Carlos,](http://www.ufscar.br/) 1996. **Tutorial VRML 1.0**. Disponível em: < http://www2.dc.ufscar.br/~grv/vrml/tutoriais/vrml10/index.html>. Acesso em: 06 ago. 2010.

KATO, H.; BILLINGHURST, M. **Marker Tracking and HMD Calibration for a Videobased Augmented Reality Conferencing System**. In: Proceedings of the 2nd IEEE and ACM Internationall Workshop on Augmented Reality, San Francisco, CA,USA, p85-94, 1999.

KATO, H.; BILLINGHURST, M.; POUPYREV, I. **ARToolKit version 2.33 Manual,** Novembro. 2000.

KATO, H.; *Et al*. **Developing a Generic Augmented-Reality Interface**. Computer, p. 44-50, mar. 2002.

KIRNER, C. **Sistemas de Realidade Virtual.** Grupo de Pesquisa em Realidade Virtual. Departamento de Computação. Universidade Federal de São Carlos – UFSCar, 2001.

KIRNER, C., PROVIDELO, C., DEBONZI, D. H., GAZZIRO, M. A., QUEIROZ, I. C. A. S., SAITO, J. H. **Ambiente Dedicado para Aplicações Educacionais Interativas com Realidade Misturada.** Artigo de pesquisa. Escola de Engenharia de São Carlos – Universidade de São Paulo, Universidade Metodista de Piracicaba (UNIMEP), 2005.

KIRNER, C., TORI, R. **Fundamentos de Realidade Virtual**. In: Tori, R., Kirner, C., Siscoutto, R. ed. **Fundamentos e Tecnologia de Realidade Virtual e Aumentada**, Porto Alegre, SBC, 2006, p. 02-19.

KIRNER, C., TORI, R. **Fundamentos de Realidade Aumentada**. In: Tori, R., Kirner, C., Siscoutto, R. ed. **Fundamentos e Tecnologia de Realidade Virtual e Aumentada**, Porto Alegre, SBC, 2006, p. 20-37.

KIRNER, C., GARBIN, T. R., DAINESE, C. A. **Sistema de Realidade Aumentada para Trabalho com Crianças Portadoras de Necessidades Especiais**. 5º Congresso de Pesquisa, Unimep, Outubro 2007.

KIRNER, C., SISCOUTTO, R. **Realidade Virtual e Aumentada: Conceitos, Projeto e Aplicações.** Pré-Simpósio IX Symposium on Virtual and Augmented Reality. Petrópolis – RJ, 28 de Maio de 2007.

KIRNER, C., SANTIN, R. **Funcionamento e Utilização do Sistema de Autoria Colaborativa com Realidade Aumentada – SACRA.** UNIFEI, UFVJM, 2010. Disponível em: [http://www.ckirner.com/sacra/.](http://www.ckirner.com/sacra/) Acesso em: 16/09/2010.

MORIE, J. F. **Inspiring the Future: Merging Mass Communication**, Art, Entertainment and Virtual environments, Computer Graphics, 28(2):135-138, May 1994.

NETTO, A. V., MACHADO, L. S., OLIVEIRA, M. C .F. **Realidade Virtual: Fundamentos e Aplicações**. Florianópolis: Visual Books, Agosto, 2002.

NORTHERN, J.L., DOWNS,M.P. **Audição em crianças.** São Paulo: Editora Manole LTDA, 1989.

OLIVEIRA, F.C., KIRNER, C. **Novas Formas de Interação utilizando Realidade Aumentada através do Software ARToolKit**. Anais do III Workshop de Realidade Aumentada, Rio de Janeiro, CERV/SBC, setembro de 2006, p. 1-4.

OLIVEIRA, F,C. **Desenvolvimento De Aplicações Educacionais Interativas E Colaborativas Com Realidade Aumentada**. Dissertação de Mestrado, Universidade Metodista De Piracicaba**,** Piracicaba – SP, 2010.

PACKER, R., JORDAN, K. **Multimedia: From Wagner to Virtual Reality. W. W.** Norton & Company. 396p. 2001.

PAVARINI, L., NUNES, F. L. S., OLIVEIRA, A. C. T. G., BOTEGA, L. C., BEZERRA, A. **DefApliMed – Sistema de Deformação para Aplicações Médicas com base no método Massa-Mola utilizando a API Java 3D**. Dissertação de Mestrado, Universitário Eurípides de Marília, Marília – SP – Brasil.

PETRECHEN, E. H. **Metodologia de ensino para deficientes auditivos e visuais.** Apostila de Pedagogia 4º Semestre. UNINOVE, Bauru-SP, 2009.

RINALDI, G. **Volume I – Deficiência Auditiva. Fascículo 1: Educação Especial : Deficiência Auditiva**. Brasilia: MEC, 1998.

RUI, L.R, STEFFANI, M.H. **Física: Som E Audição Humana.** Mestrado Profissional em Ensino de Física IF – UFRGS, 2001.

SANTIN, R. *et al*. **Ações Interativas em Ambientes de Realidade Aumentada com ARToolKit**. Proc. of VII Symposium on Virtual Reality, São Paulo, SBC, outubro de 2004, p.161-170.

SANTIN, Rafael. **SACRA - Sistema de Autoria Em Ambiente Colaborativo com Realidade Aumentada.** Dissertação – Mestrado em Ciência da Computação, Faculdade de Ciências Exatas e da Natureza. Piracicaba: UNIMEP - Universidade Metodista de Piracicaba, 2008. 125p.

SCHNEIDER B.O. **Modelagem Dinâmica de Mundos Virtuais.** Dissertação de Mestrado, Universidade Federal de São Carlos, São Carlos, 1997.

SILVA, I.R; KAUCHAKJE, S; GESUELI, Z.M. **Cidadania, surdez e linguagem: Desafios e realidades**. São Paulo: Plexus Editora, 2003.

STUMPF, M. R. **Língua de sinais: escrita dos surdos na Internet.** Escola Especial Concórdia – ULBRA – Brasil 2000

SUMMARY EXAMPLES: HAND.wrl. **SDSC.** Disponível em: [<http://www.sdsc.edu/~moreland/courses/Siggraph98/vrml97/slides/hand.htm>](http://www.sdsc.edu/~moreland/courses/Siggraph98/vrml97/slides/hand.htm). Acesso em: 06 ago. 2010.

TAYLOR, B. **Convivendo com a surdez.** São Paulo: Editora Scipione, 1994.

VRML MODELS**. Ocnus' rope company,** 1997**.** Disponível em: [<http://www.ocnus.com/models/models.html>](http://www.ocnus.com/models/models.html). Acesso em: 20 set. 2010.

ZORZAL, E. R., KIRNER, C. **Jogos Educacionais em Ambiente de Realidade Aumentada.** Artigo de pesquisa. Centro Universitário Adventista de São Paulo. UNASP, Universidade Metodista de Piracicaba. UNIMEP. 2005.

## **ANEXOS**

#### <span id="page-53-0"></span>**Anexo I – Modelagem da MaoBase**

## **Box – Palma**  Transform { translation  $0 -1 0 # x, y, z$  children [ Shape { appearance Appearance { material Material { diffuseColor .75 .6 .46 specularColor .08 .08 .05 ambientIntensity .153 shininess .17 }} geometry Box { size 3 2.7 0.4 # larg, al, prof  $}}$ ] # fim do Box } **Sphere - Saliências**  Transform { translation -1.0 0 0.14 scale 1 0.7 0.4 children [Shape {# Saliencia 1 appearance Appearance{

material Material {

diffuseColor .75 .6 .46

specularColor .08 .08 .05

ambientIntensity .153

shininess .17

}}

geometry Sphere {

radius 0.5 }

}] # fim da Sphere 2

}

**Cylinder - Pulso** 

Transform {

Translation 0 -2.55 0

scale 1.54 4 0.28

children

#### [Shape {

appearance Appearance{

material Material {

diffuseColor .75 .6 .46

specularColor .08 .08 .05

ambientIntensity .153

shininess .17

}}

geometry Cylinder {

height 0.1 # altura

radius 1 # espessura

}}] # Cylinder I

}